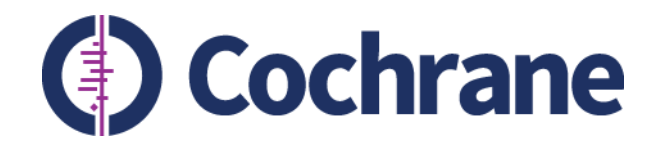

## **Using Editorial Manager/Convey to collect author Declarations of Interest**

**Stephanie Boughton Research Integrity Editor Cochrane Editorial & Methods Department** 

**Trusted evidence. Informed decisions. Better health.**

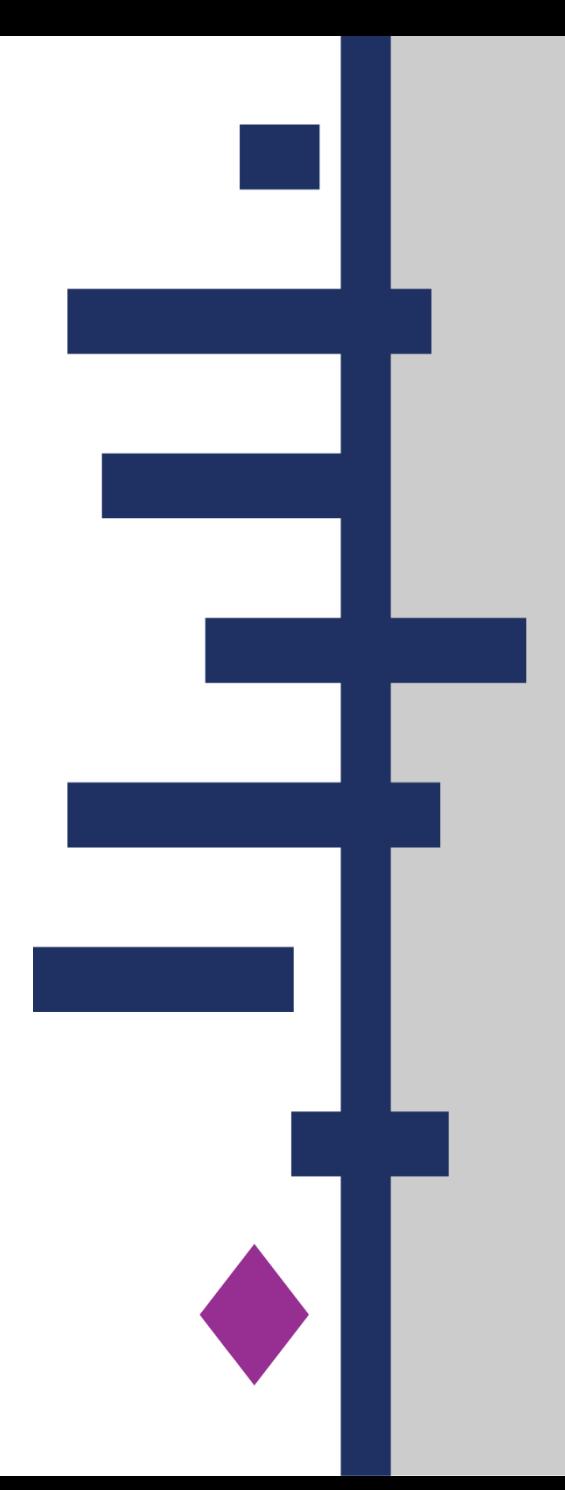

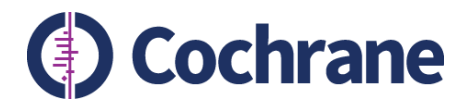

## **Zoom Essentials!**

- **1) Mute when not speaking**
- **2) To ask a question: please click on "Chat" to open the chatbox**
- **3) To turn off subtitles: please click on "Live Transcript – Hide Subtitle"**

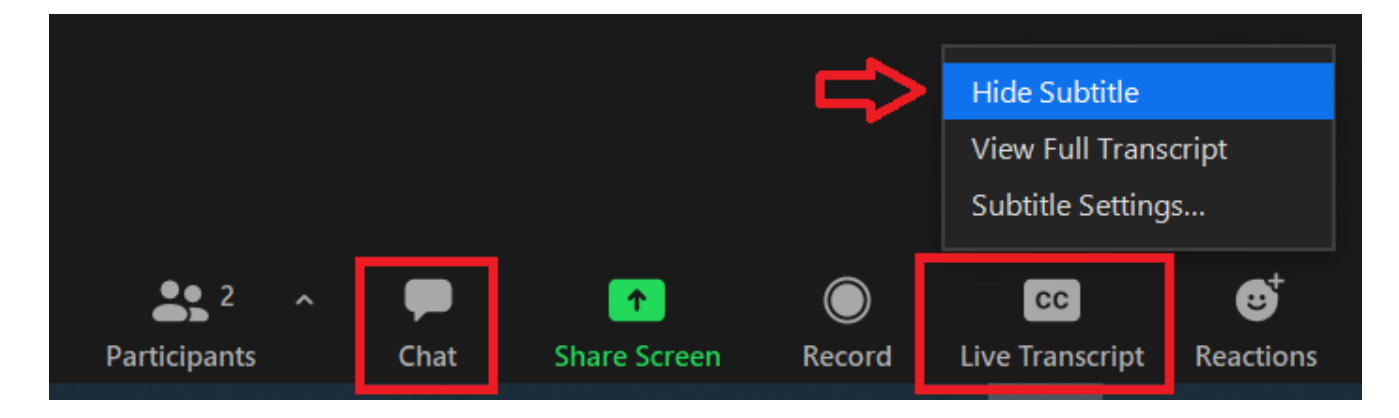

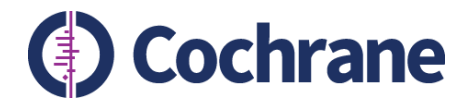

# **For "in person" questions**

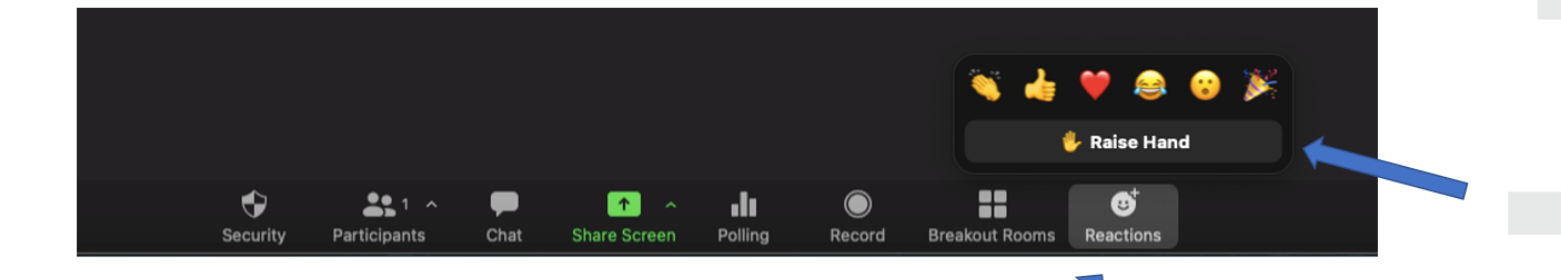

To ask a question in person, please raise your hand. Click on 'Reactions' Click on 'Raise Hand'

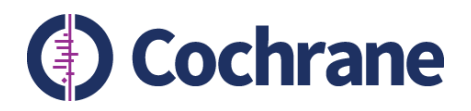

# **Outline**

- Convey and collection of author Declarations of Interest (DoI)
- Using Convey as an author
- Editorial teams: using Editorial Manager to check author DoI
- Editorial teams: using Convey to collect/check author DoI
- Resources and support

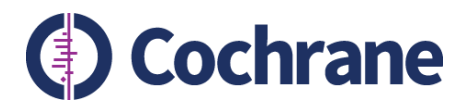

# **Convey**

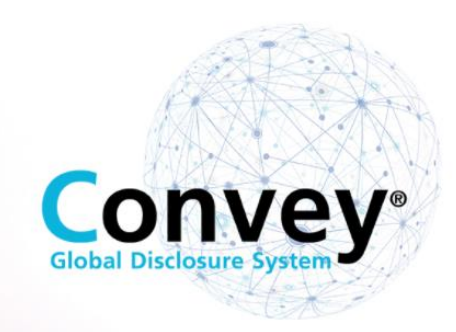

Within Editorial Manager (EM), authors' DoI are requested and completed via Convey, a not-forprofit DoI management system provided by the American Association of Medical Colleges (AAMC).

Convey serves as a central repository where individuals can enter and maintain records of their financial interests.

The individual's records can be used to populate DoI forms required for different reviews or different organisations.

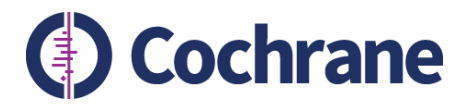

# **Collecting author DoIs**

- Conflict of Interest (CoI) policy for Cochrane Library content (2020) runs in parallel with Commercial Sponsorship policy (2014)
- Authors submitting to EM answer same questions in Convey
- Editorial staff check declarations in line with relevant policy
- DoI are collected at the following time points:
	- Title registration (for reviews) / point at which the decision is made to update (for updates)
	- Annually until publication of the protocol / review / update
	- Just prior to publication of the protocol
	- Just prior to publication of the review / update

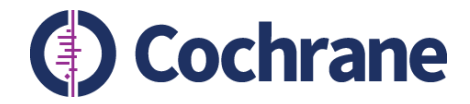

## **Using Convey as an author**

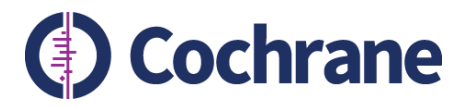

# **New submissions**

- Submission to EM automatically trigger email from Convey to all authors
- Email from AAMC [\(Do\\_Not\\_Reply@aamc.org\)](mailto:Do_Not_Reply@aamc.org)
- Contains unique URL for authors to submit DoIs
- Weekly reminders are sent until the DoI form is completed

• **Please note** currently a bug means that automated emails are not triggered for authors who added after submission. In such cases contact [support@cochrane.org](mailto:support@cochrane.org) for assistance.

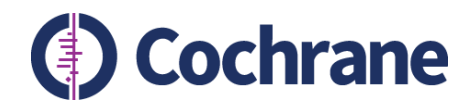

#### **Disclosure Requested**

Do Not Reply@aamc.org To Stephanie Boughton

Dear stephanie Boughton,

You are required to complete a Declaration of Interest in relation to:

- a Cochrane Review or title proposal that has recently been submitted to Editorial Manager, and on which you are listed as an author. (In this case, you may have received an email from Editorial Manager containing details of this submission, including the following ID: cochranetrain-EM COCHRANETRAIN 538.); or
- · a Cochrane Review update where work is beginning; or
- a Cochrane Review where you have been added as a new author.

If you have any queries about this disclosure, please contact support@cochrane.org, quoting the ID: cochranetrain-EM COCHRANETRAIN 538.

To facilitate the collection of Declarations of Interest, Cochrane uses Convey, a service run by the Association of American Medical Colleges. Through Convey, you can securely record and maintain your own financial interests and disclosure history. You will be guided through Cochrane's Col requirements and will submit only the information needed for this declaration. To start the process, please click on the link below.

#### Start Disclosure for Cochrane - Aries Integration Beta Test

If you already have a free AAMC account:

Click the Start Disclosure for Cochrane - Aries Integration Beta Test link above, log in with your AAMC username, and start your disclosure.

If you do not have a free AAMC account:

- Click the Start Disclosure for Cochrane Aries Integration Beta Test link above, and then click "Create AAMC Account."
- After you create an account, you will receive a confirmation email from aamc registration@aamc.org.\*\* Click on the link provided in the confirmation email to verify/activate your account.
- Once your account is verified, return to this email and click the Start Disclosure for Cochrane Aries Integration Beta Test link above, log in with your AAMC username, and start your disclosure.

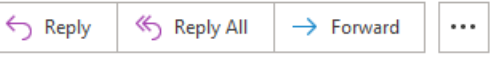

Thu 15/07/2021 15:00

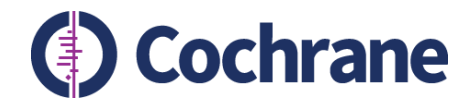

#### Cochrane Editorial and Methods Manuscript Number Assigned (COCHRANETRAIN-2021-00394) - [EMID:259af86d40261fbf]

em.cochranetrain.92df.74a73b.46aa682d@editorialmanager.com on behalf of Anne-Marie Stephani <em@editorial To Stephanie Boughton

K Reply All  $\xi$  Reply  $\rightarrow$  Forward

Thu 15/07/2021 14:58

You are being carbon copied ("cc:'d") on an e-mail "To" "Maria Gerardi" mgerardi@cochrane.org

CC: "stephanie Boughton" sboughton@cochrane.org

Ref.: Ms. No. COCHRANETRAIN-2021-00394 Test submission (2) Protocol: Intervention Review **Editorial and Methods** 

Dear Maria Gerardi,

Thank you for submitting your Protocol: Intervention Review to Cochrane's Editorial and Methods for editorial review. This email is to confirm we have received your manuscript entitled "Test submission (2)" by Maria Gerardi; stephanie Boughton.

Your Protocol: Intervention Review has been assigned the Cochrane Review number: COCHRANETRAIN-2021-00394. Please use this number on any correspondence regarding your manuscript. Your Protocol: Intervention Review will be reviewed for its scope and an editorial decision regarding the next stage of review will be made soon.

Please note that you will shortly receive an email from 'Do\_Not\_Reply@aamc.org' asking you to complete a Declaration of Interest for EM\_COCHRANETRAIN\_538. Cochrane uses Convey, a service run by the Association of American Medical Colleges to facilitate the collection of Declarations of Interest. Please follow the instructions in this email to declare all relevant interests. (Please note that if you have submitted an unsolicited proposal, then you will only be asked to submit your conflicts should the CRG ask for a revised proposal.)

You may check on the status of this manuscript by selecting the "Check Manuscript Status" link under the following URL: https://www.editorialmanager.com/cochranetrain/.

If you have any questions, please contact us. Thank you for submitting your manuscript to Cochrane Editorial and Methods.

Regards,

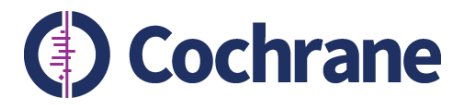

# **Declaring interests in Convey**

- Link in email takes authors to 'Sign in' page
- Author must log in or create account

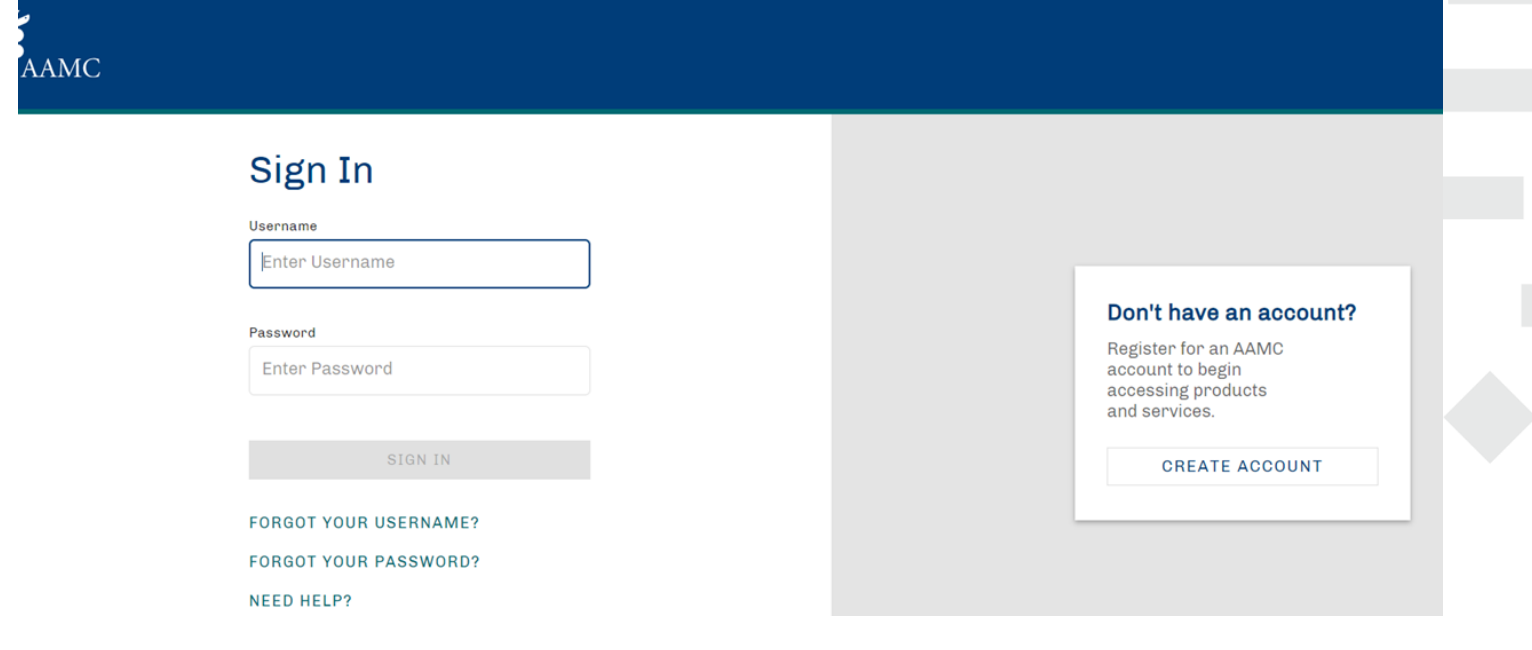

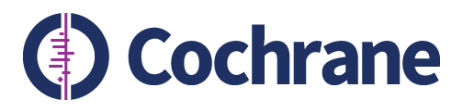

## **Step 1: Policy & Instructions**

**Policy Details** 

Additional Questions

Review and Send

#### **Policy & Instructions**

This form is to declare financial and non-financial relationships and activities that may be considered conflicts of interest according to Cochrane's COI policy. If you are in doubt about whether to list a particular relationship or activity, please do so.

At several time points during the review process, we will ask you to confirm and, if necessary, update your disclosure. All Cochrane Review authors must complete a Declaration of Interest form at the following time points:

. Title registration (for reviews) / point at which the decision is made to undate (for undates)

Enter Interests

- Annually until publication of the review / update
- Just prior to publication of the protocol
- Just prior to publication of the review/update
- On occasion, we may ask authors to disclose further information about reported relationships

For Cochrane Reviews, the relevant timeframe for interests that should be declared is from 36 months before title registration through to publication of the review. For a review update, the relevant timeframe is from 36 months before work started on the update, through to publication of the updated review.

#### Relationships and activities that need to be declared

#### **Financial Inferests**

The policy deems financial interests to be relevant if the payment comes from a commercial organization with a financial interest in the topic of the review. This means that the organization has developed (or is known to be developing), or distributes (anywhere in the world), an intervention or potential comparator related to the topic of the review.

This applies even if the payment was made for work or advice that did not relate to the topic of the review

#### Non-financial Interests

Non-financial relationships and activities that have a direct and obvious connection to the topic of the review should be disclosed. Declarations of non-financial interests will not prevent participation in the creation of Cochrane reviews.

#### Involvement in clinical studies

Anyone involved in writing a Cochrane Review, should declare whether they have had any direct involvement in the conduct, analysis, and publication of studies that could be included in the specific review

The Discloser Identifier is either your email address or ORCID® ID

The Disclosure Purpose is the name of the journal to which you are submitting. Please type the name of the journal into the box exactly as it is spelled in the official publication, or as otherwise directed

**Disclosure Purpose** 

This organization accepts ORCID iD as your Discloser ID. If you already have an ORCID iD or would like to obtain one, you can retrieve or create it by clicking the ORCID icon above the Discloser ID field. If Convey has previously saved your ORCID iD, it has been used as your Discloser ID. To learn more about ORCID, visit http://orcid.org.

b6362003-cbaf-4e33-8017-37d3d6def228

**Discloser Identifier** 

Select all purposes this disclosure is relevant for. Cochranetrain-EM\_COCHRANETRAIN\_342

- **Summary of Cochrane's Col**  $\bullet$ policy and instructions for completing Dol form
- Page divided into 2 sections:  $\bullet$ 
	- **Policy & Instructions** 1.
	- $2.$ Discloser identifier and purpose

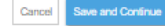

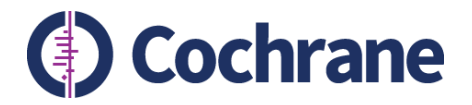

# **Step 2: Enter interests**

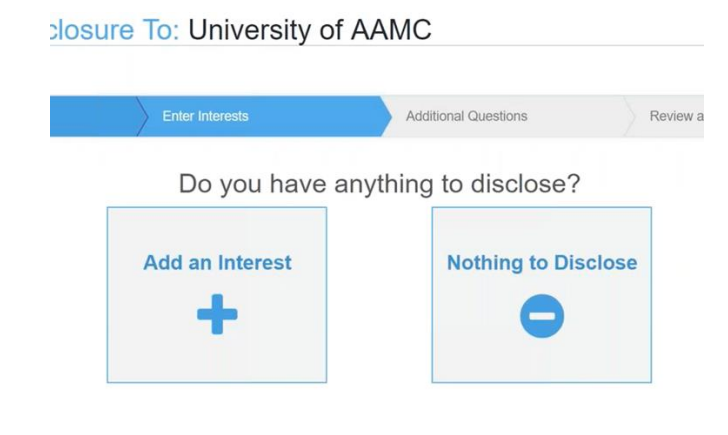

## New user **Returning user** Returning user

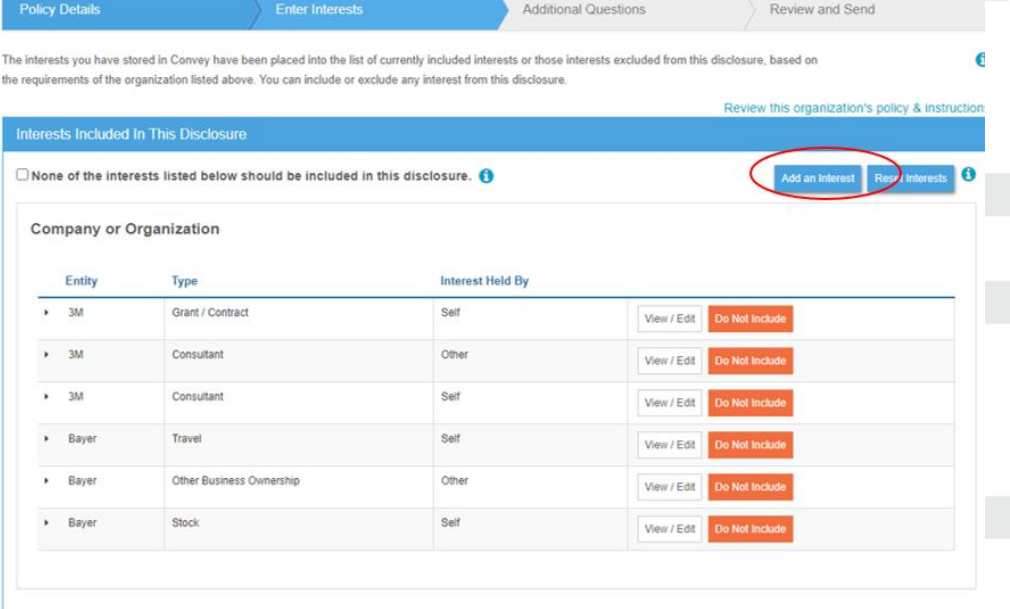

#### Interests Not Included In This Disclosure

Type

Any interests displayed in this section are in your 'My Interests' repository but will not be disclosed to this organization. These interests were either automatically excluded based on this organization's settings or you excluded them from this disclosure. You can include any of these interests in this disclosure by clicking the 'Include' button below.

Entity

**Interest Held By** 

Reason O

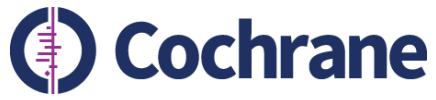

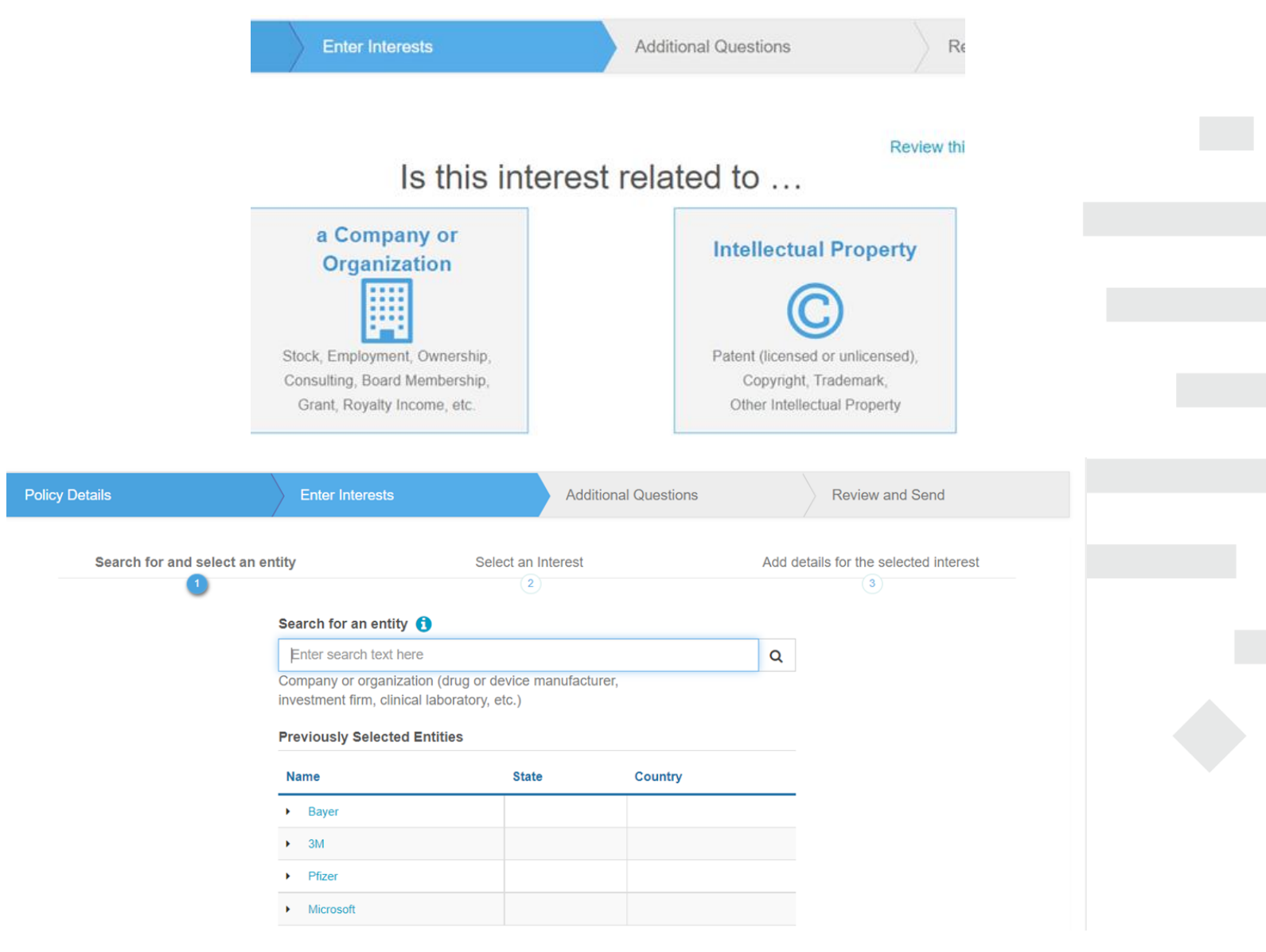

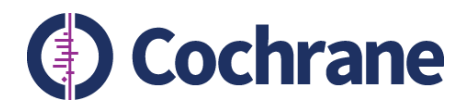

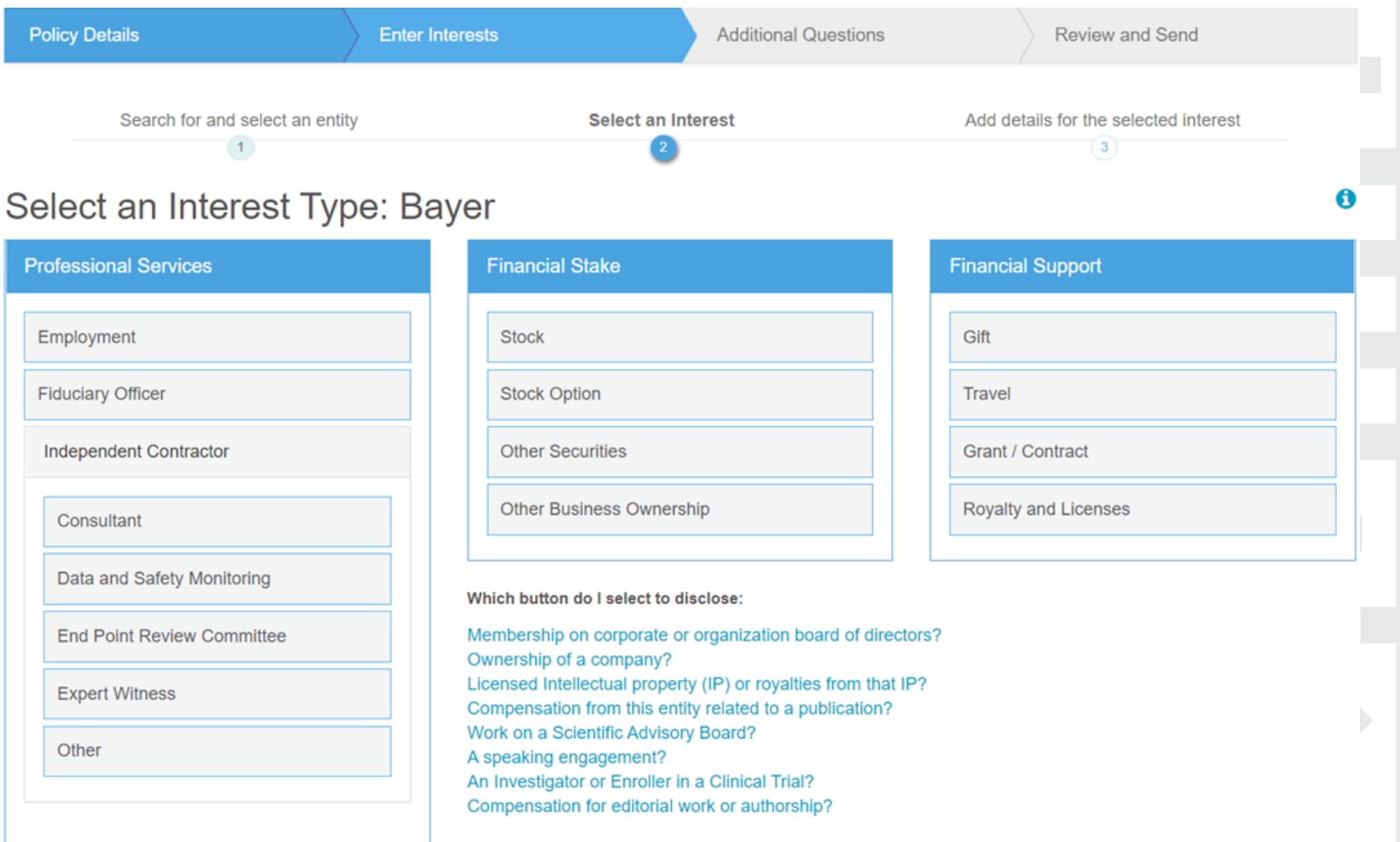

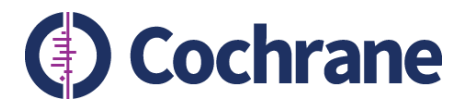

### Bayer: Independent Contractor

 $\vert$  1

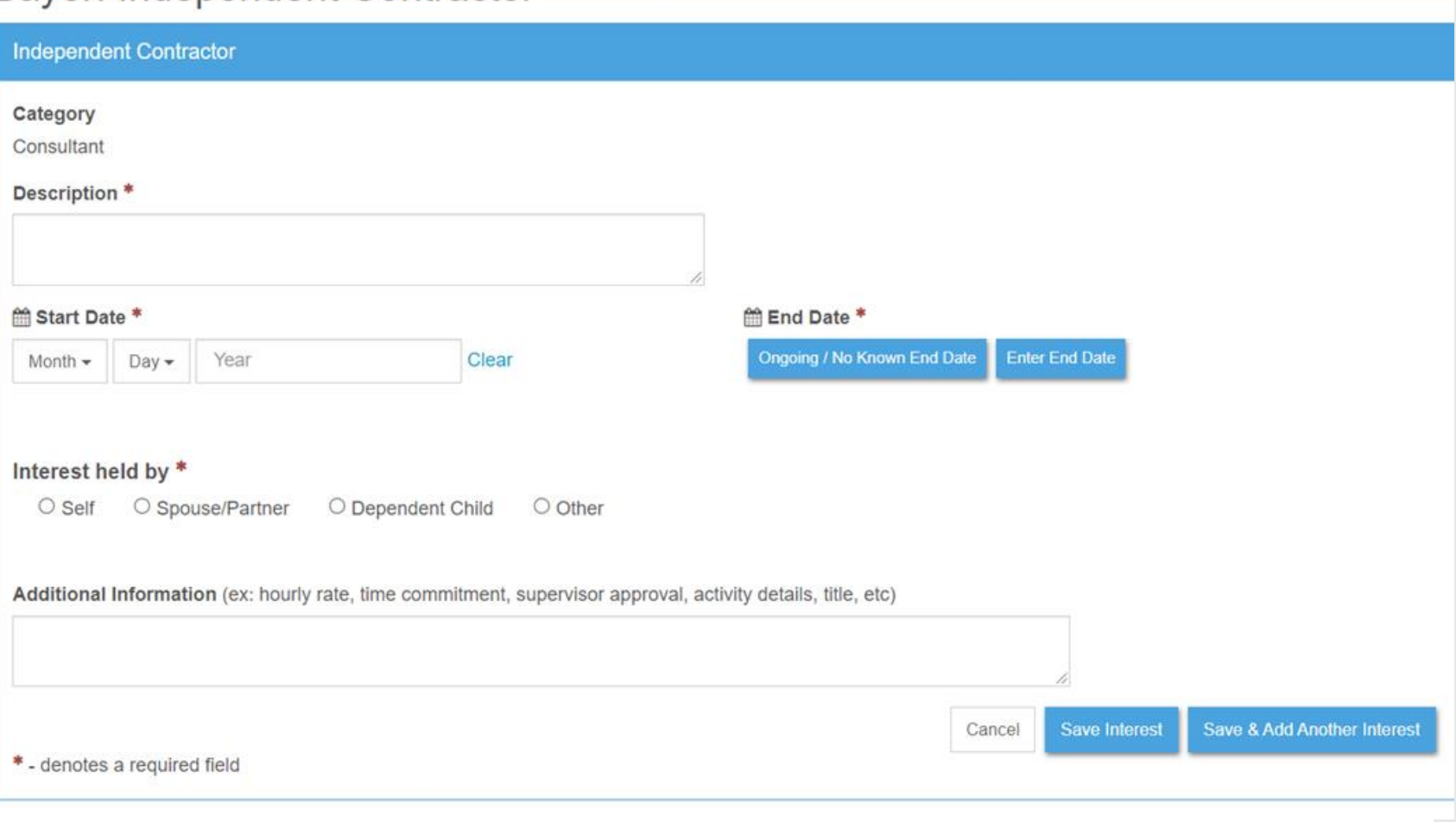

 $\overline{2}$ 

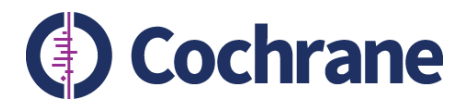

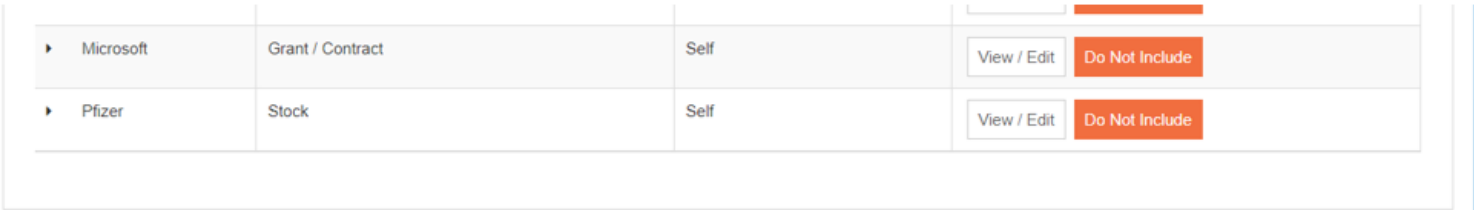

#### Interests Not Included In This Disclosure

Any interests displayed in this section are in your 'My Interests' repository but will not be disclosed to this organization. These interests were either automatically excluded based on this organization's settings or you excluded them from this disclosure. You can include any of these interests in this disclosure by clicking the 'Include' button below.

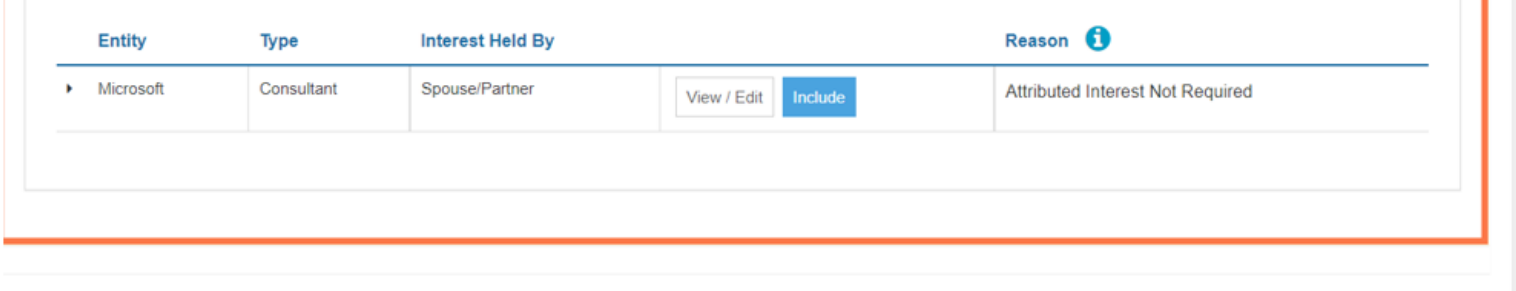

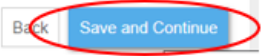

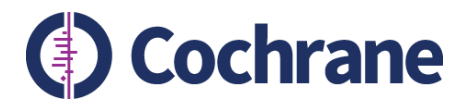

# **Step 3: Additional questions**

### Sending Disclosure To: Cochrane - Aries Integration Beta Test

Disclosure Purpose: cochranetrain-EM\_COCHRANETRAIN\_341

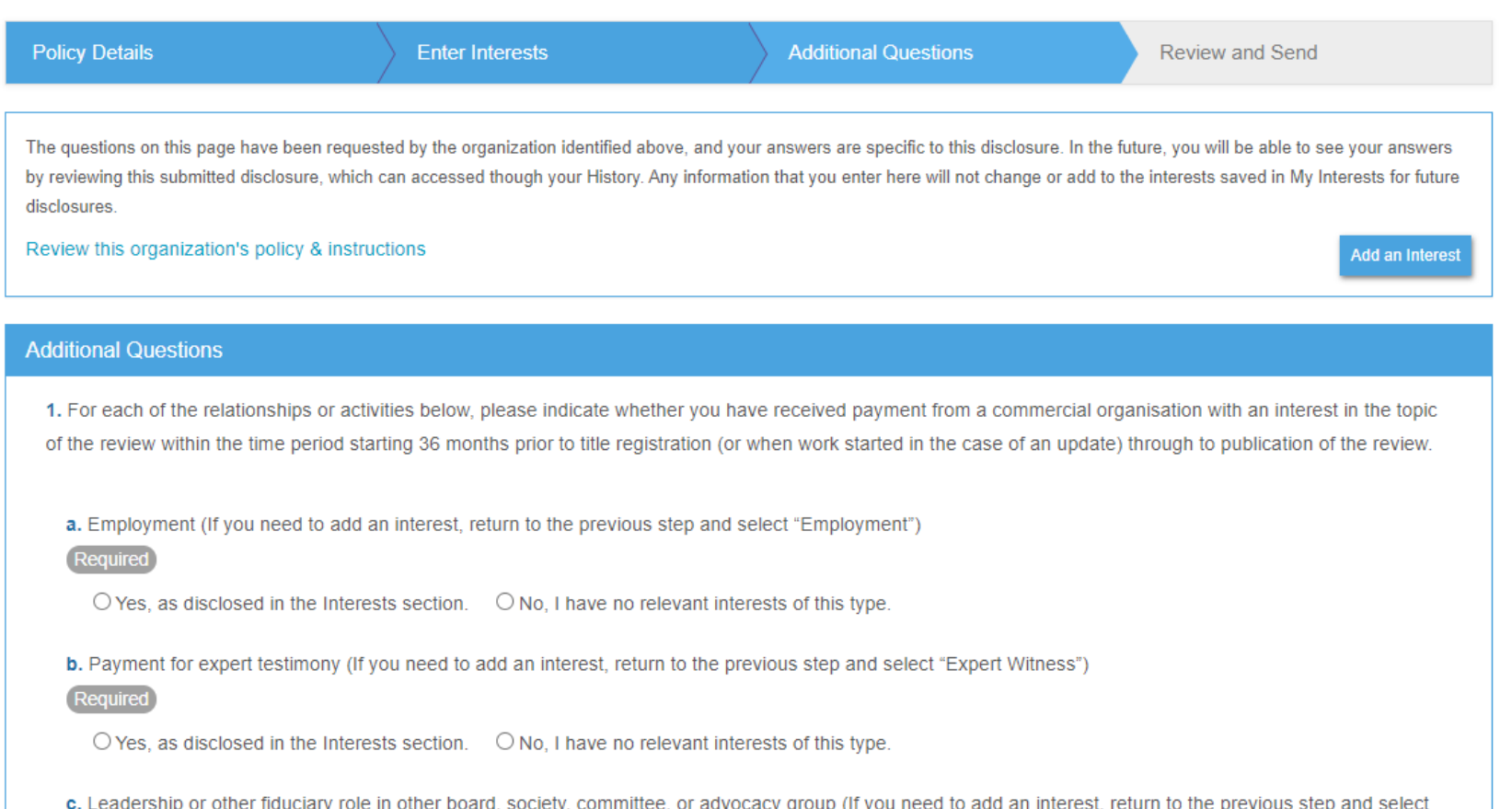

"Fiduciary Officer")

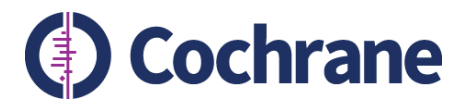

# **Step 3: Additional questions**

2. If you selected the interest "Other Business Ownership," please provide the start and end date related to this interest. Required

This question does not apply to any of the interests you are including in this disclosure. If you include additional interests in the previous step, you may be required to answer this question.

3. For each of the interests entered below, please indicate whether the payment was received by you personally or your institution.

#### 3M - Independent Contractor - Consultant

a. Were these funds received by YOU personally?

■ Yes □ No

#### 3M - Grant / Contract

a. Were these funds received by YOU personally?

Ø Yes ∩ No

#### 3M - Travel

a. Were these funds received by YOU personally?

Yes n No

#### Bayer - Independent Contractor - Consultant

a. Were these funds received by YOU personally?

□ Yes 7 No

i. If this payment was made to your institution, did you benefit financially from this payment and/or have access to or control of the funds?

Required

 $\bullet$  Yes  $\circ$  No

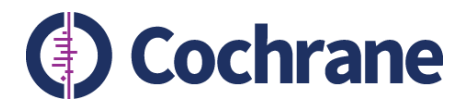

# **Step 3: Additional questions**

## Non financial interests and involvement in included studies

#### 4. Declaring non-financial/other interests

This section deals with non-financial relationships and activities that have a direct and obvious connection to the topic of the review or other Cochrane Library content.

Please select all interests that may be seen as relevant to the editor or reader.

- a. Published opinions in medical journals, the public press, broadcast and social media relevant to the interventions in the work.
- Required  $\Box$  Yes  $\Box$  No b. Work as a health professional. Required □ Yes 7 No c. Any affiliation to an organization(including not for-profit) that has a declared opinion or position on the topic. Required
- □ Yes 7 No d. Other. Required □ Yes M No

#### 5.

#### Declaring involvement in eligible studies

Anyone involved in writing a Cochrane Review, should declare whether they have had any direct involvement in the conduct, analysis, and publication of studies that could be included in the specific review.

Were you involved in conducting a study (or studies) that is (are) eligible for inclusion in the work?

Required ∩ Yes 7 No

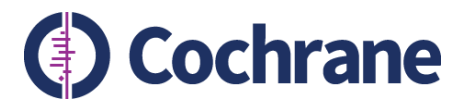

## **Step 4: Review and send**

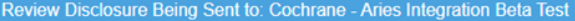

Please review carefully the information on this page that will be submitted to the organization identified at the top of the page. You can return to any step in this disclosure to make changes or click the Edit button next to any section on this page. The section entitled "Interests Not Included in this Disclosure" shows the interests that you have saved in Convey that will not be disclosed to this organization.

Once you submit your disclosure, it cannot be modified or revoked. For questions about making changes to disclosure information after submitting a disclosure through Convey, please refer to the FAQ section.

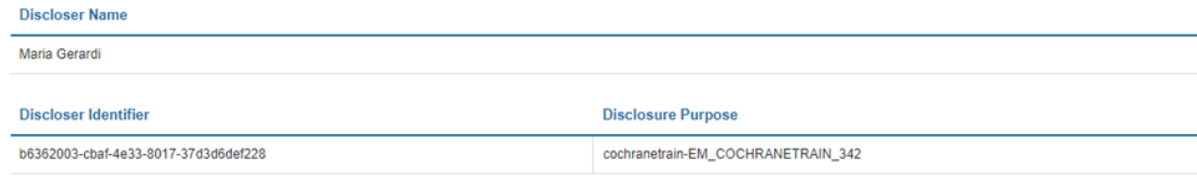

#### **Interests Included In This Disclosure**

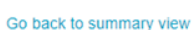

 $\sqrt{2}$  Edit

 $\boldsymbol{\mathscr{E}}$  Edit

#### **Company or Organization**

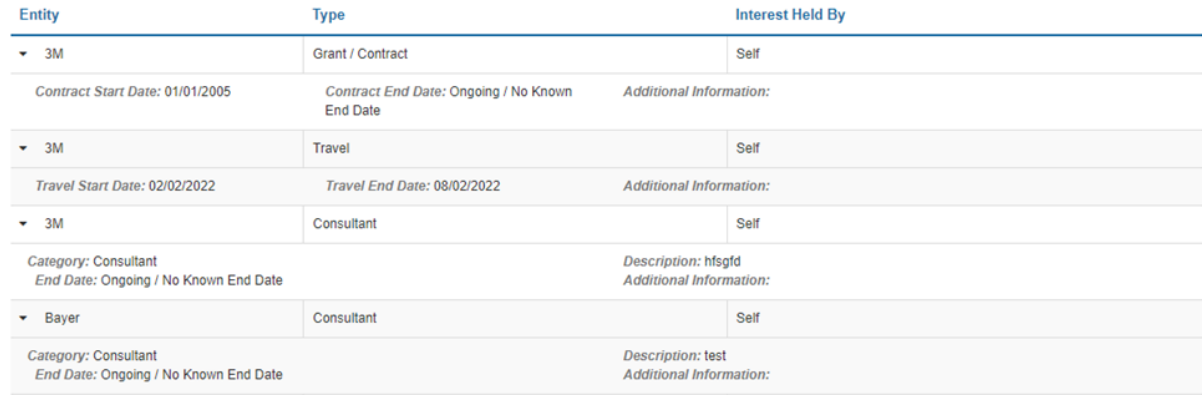

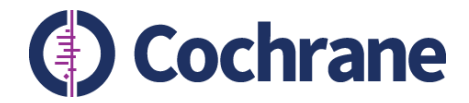

## **Editorial teams: using EM to check author DoI**

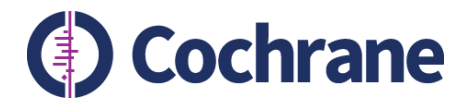

# **Viewing authors' declarations in EM**

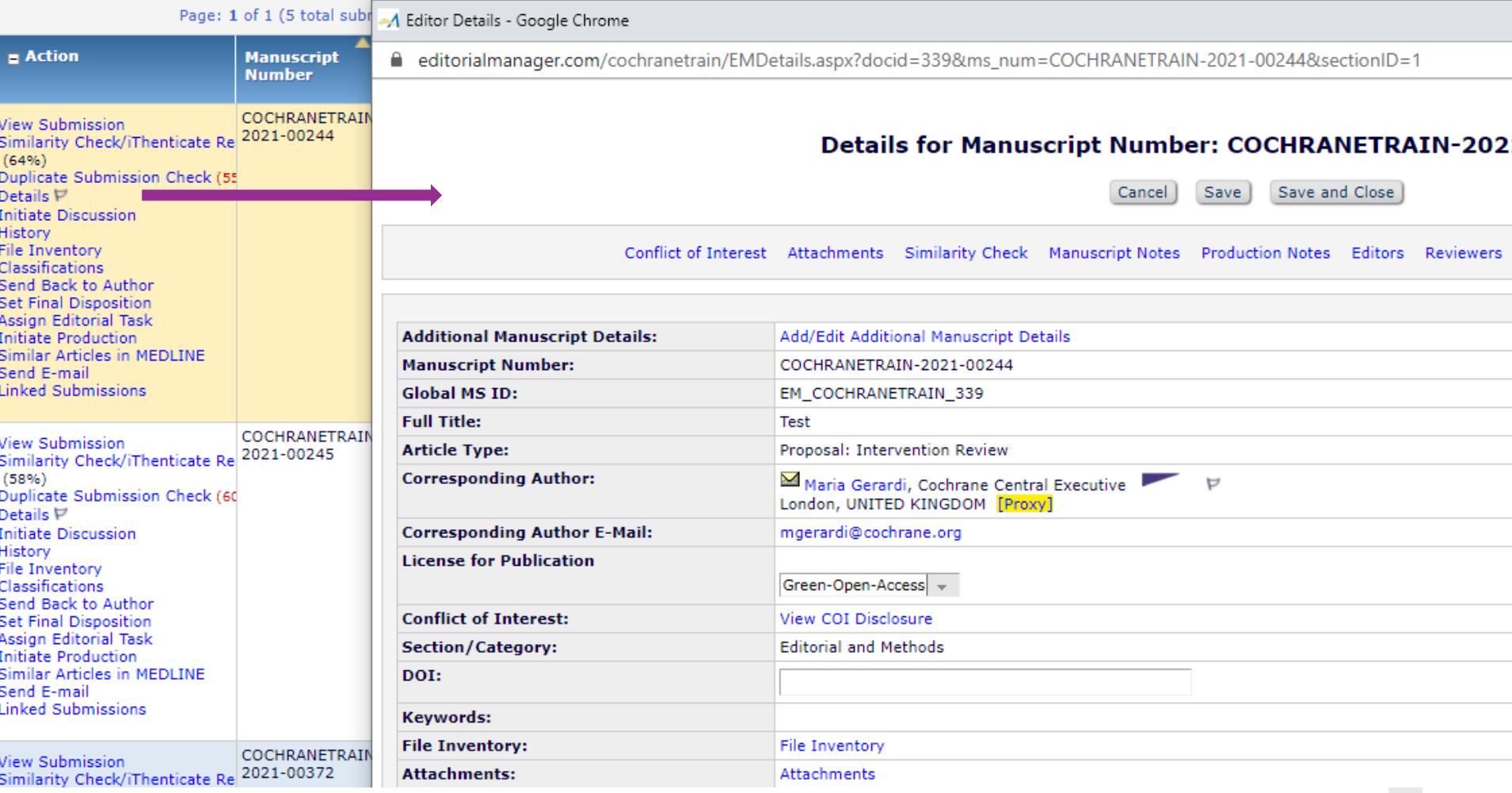

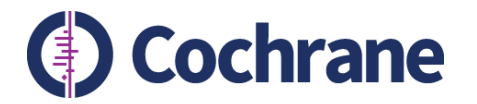

# **View authors' declarations in EM**

### **Author completed DoI**

Conflict of Interest Disclosures for Manuscript Number: COCHRANETRAIN-2021-00246 "test 3"

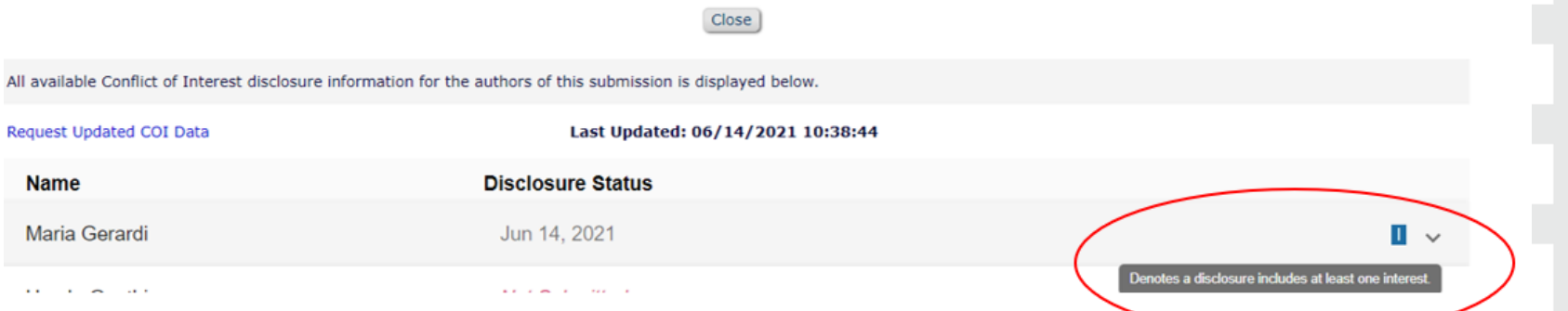

## **Author did not complete DoI**

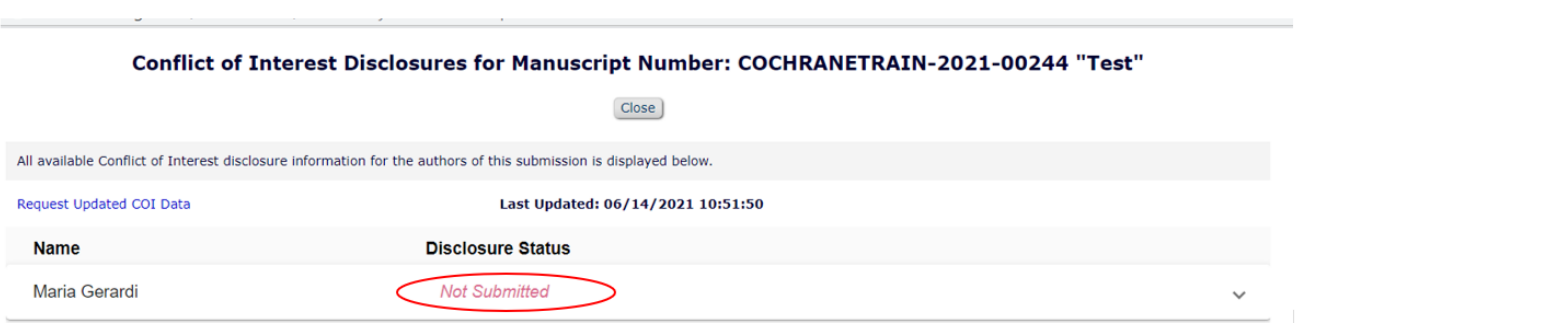

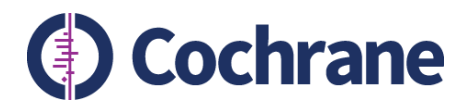

# **Viewing authors' declarations in EM**

- Always click on 'Show Full Details' or 'Download PDF'
- Do not rely on information shown under 'Summary of interests' as this will not show the answers to the additional questions section of the Convey form.

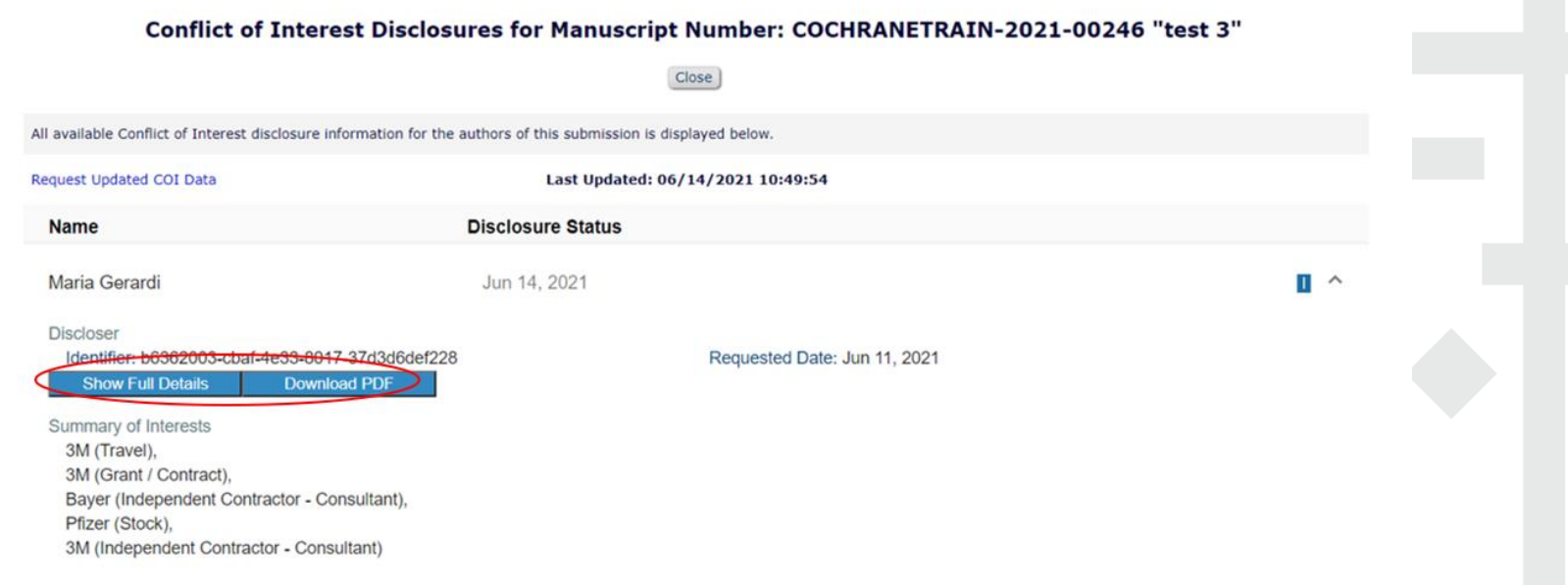

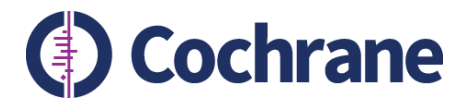

# **Viewing authors' declarations in EM**

### **Show Full Details**

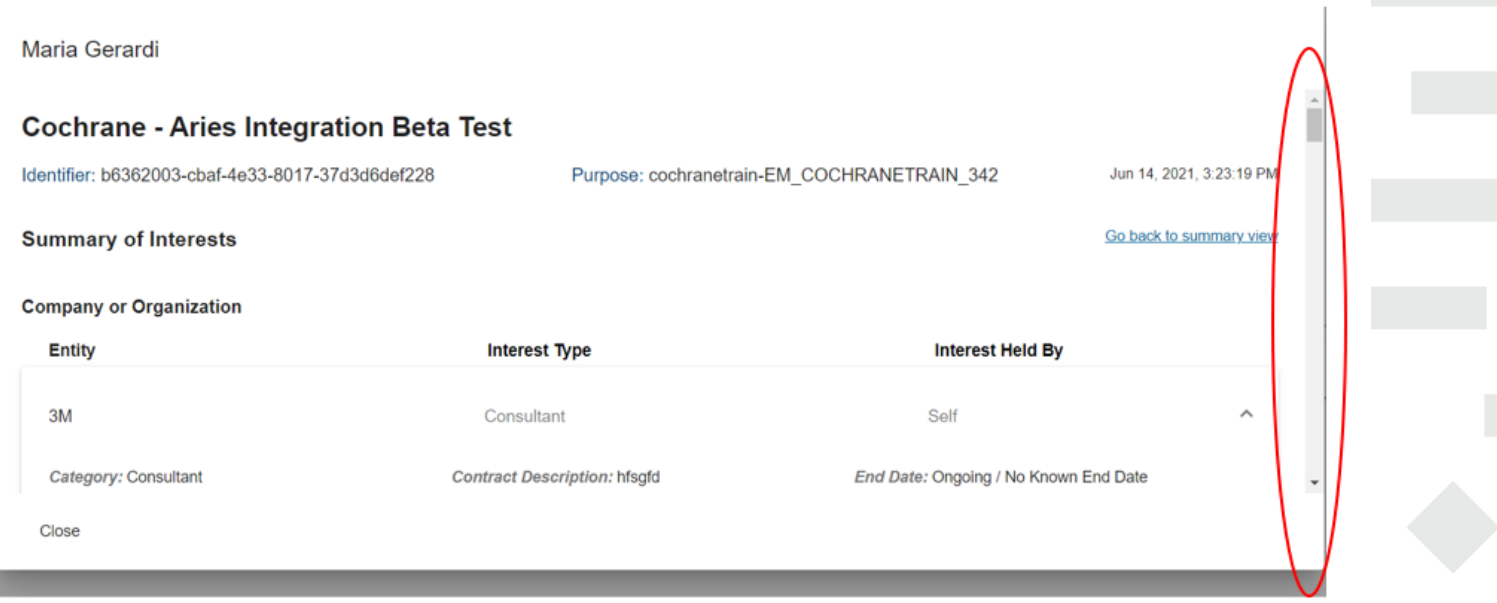

Close

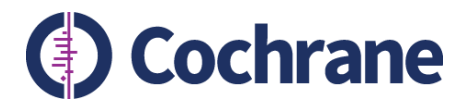

**PDF** 

# **Viewing authors' declarations in EM**

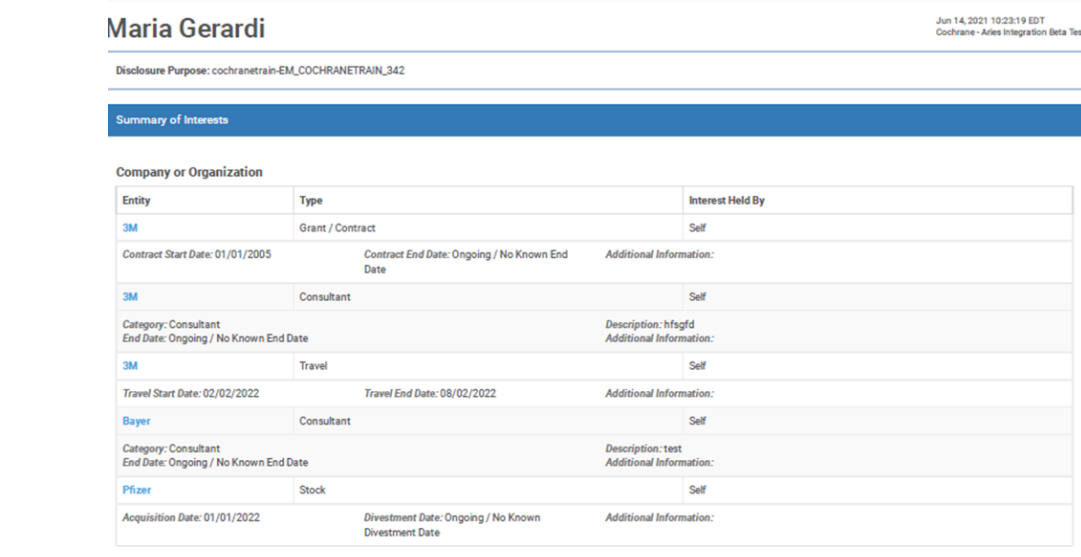

#### **Additional Questions:**

- 1. For each of the relationships or activities below, please indicate whether you have received payment from a commercial organisation with an interest in the topic of the review within the time period starting 36 months prior to title registration (or when work started in the case of an update) through to publication of the review.
	- a. Employment (If you need to add an interest, return to the previous step and select "Employment") No, I have no relevant interests of this type.
	- b. Payment for expert testimony (If you need to add an interest, return to the previous step and select "Expert Witness") No. I have no relevant interests of this type.
	- c. Leadership or other fiduciary role in other board, society, committee, or advocacy group (If you need to add an interest, return to the previous step and select "Fiduciary Officer") No, I have no relevant interests of this type.
	- d. Grants or contracts (If you need to add an interest, return to the previous step and select "Grant/Contract"). Yes, as disclosed in the Interests section.
	- e. Patents planned, issued, or pending (If you need to add an interest, return to the previous step and select "Patent") No. I have no relevant interests of this type.
	- f. Consulting fees (If you need to add an interest, return to the previous step and select "Consultant").

Yes, as disclosed in the Interests section.

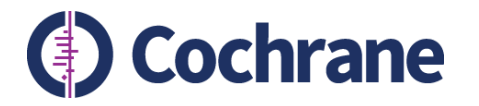

# **Viewing authors' declarations in EM**

- Updates to declarations do not automatically show up in EM
- Refresh DoI information in EM by clicking 'Request Updated COI Data'

A View Conflict of Interest Disclosures for Submission - Google Chrome

editorialmanager.com/ccafn/ViewConveyCoiDisclosure.aspx?docid=102

#### Conflict of Interest Disclosures for Manuscript Number: COCHRANECAFN-2021-0060 "T0123/T0008 Antibiotics for incomplete abortion"

 $\Box$ 

Close

All available Conflict of Interest disclosure information for the authors of this submission is displayed below.

Request Updated COI Data

Last Updated: 05/09/2021 10:01:23

**Name** 

**Disclosure Status** 

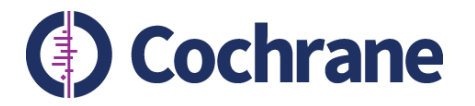

# **Adding flags**

• You can add flags to indicate DoI status of a review in EM

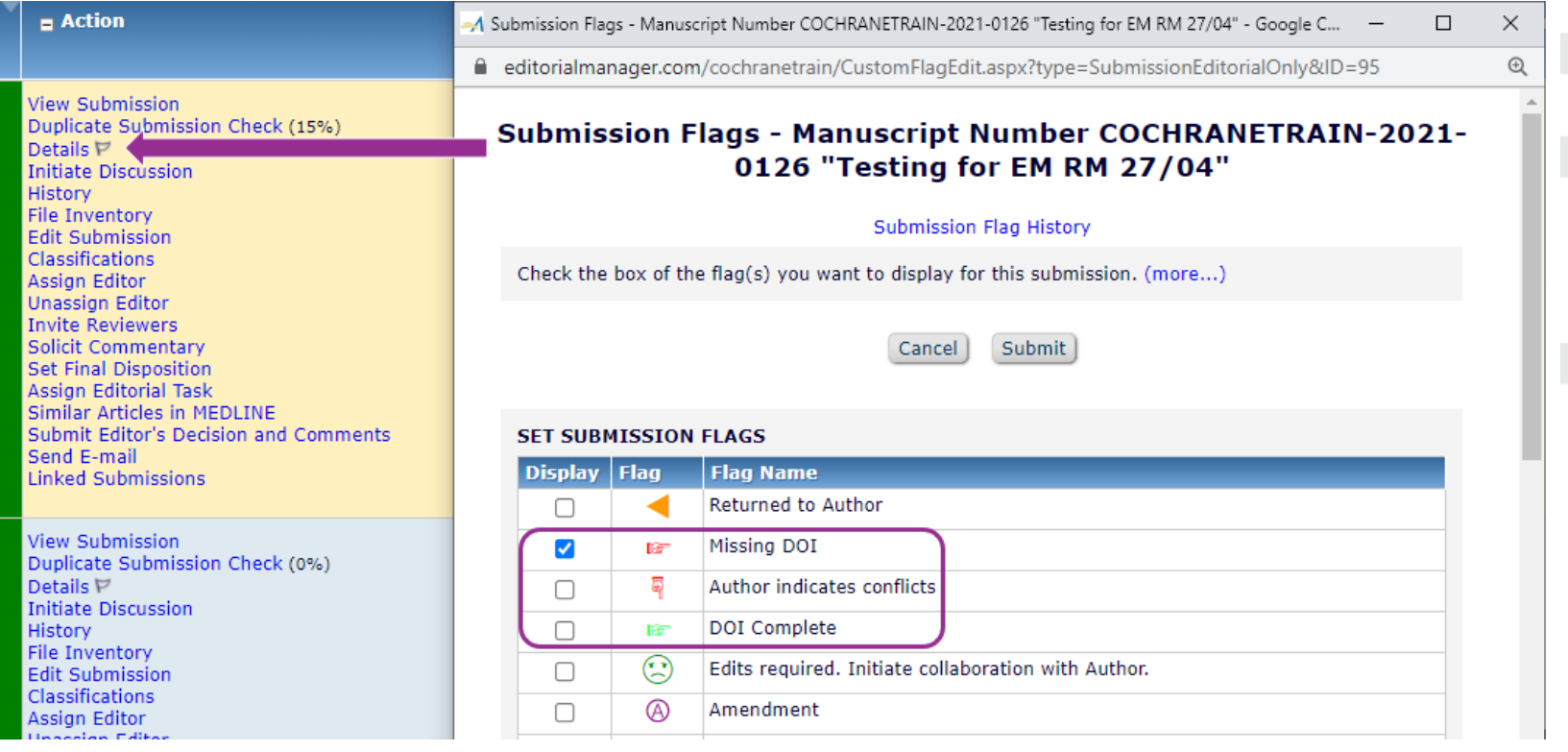

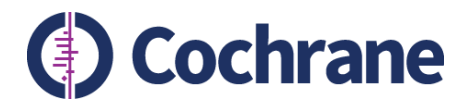

# **Annual reminders**

- Authors of protocols, reviews and updates in progress, receive an automated annual reminder to review and update their DoI statement
- Authors can use the link in their original request email from Convey to update their interests at any time
- Or they can log into Convey and update the relevant disclosure.
- Authors are also asked to let the editorial team know of any relevant changes by email.
- Changes made in Convey will not automatically be pulled into EM.

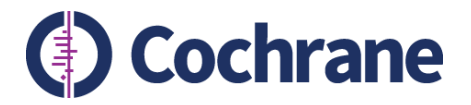

# **Ad hoc reminders to authors**

• Editorial teams can send reminder emails to authors. This email goes to all authors listed on the review and includes a link to update declarations in Convey.

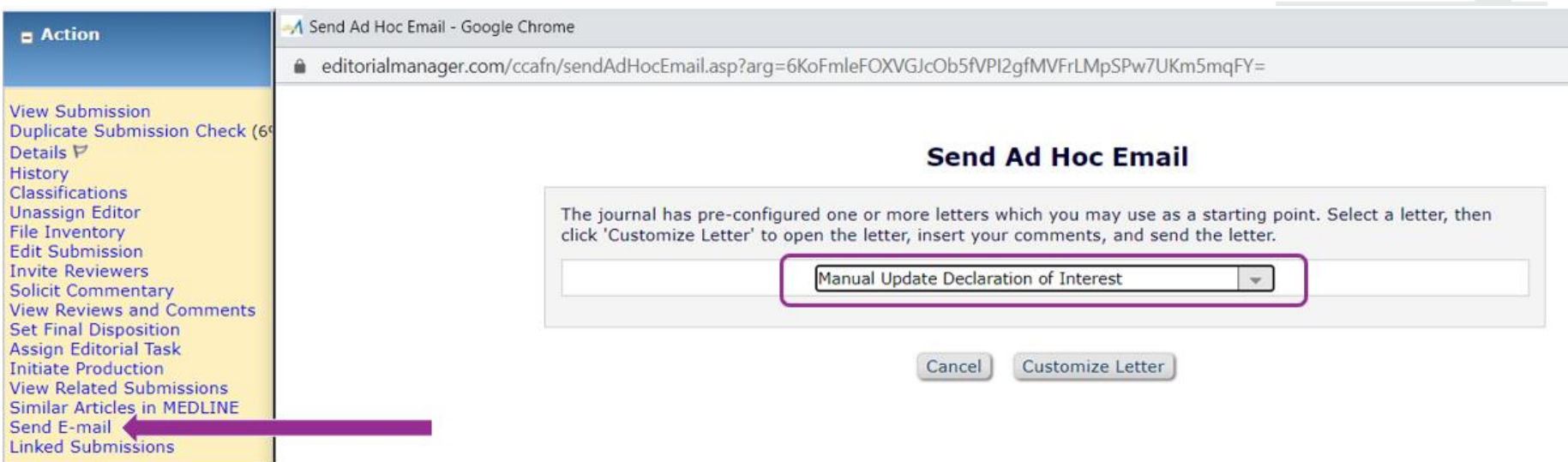

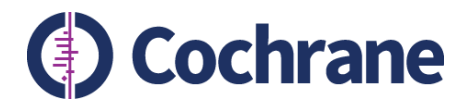

## **DoI statements**

- Convey does not ask authors to write a DoI statement
- EMD statement writing service available for initial DoI statement
- Other scenarios corresponding author or editorial team can draft
	- Template provided in guidance
- Editorial team responsible for checking compliance with CoI policy
- Instructions on Col portal

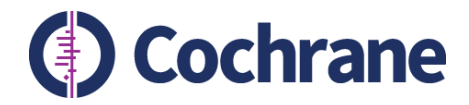

## **Editorial teams: using Convey to collect/check author DoI**

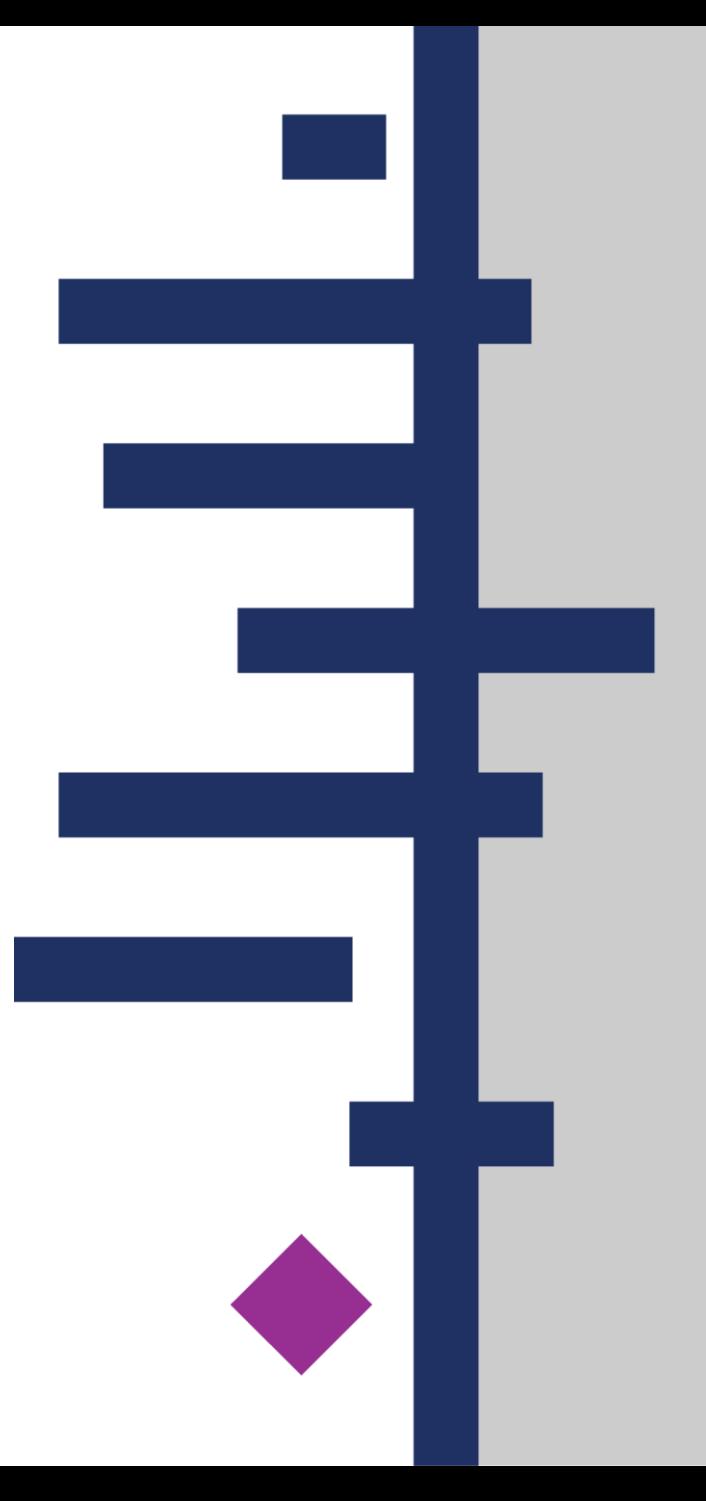

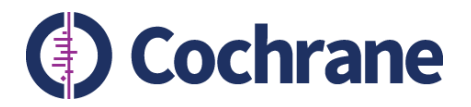

# **Use of Convey by Editorial Teams**

- Not required in most cases as DoI are viewable in EM
- Editorial staff need to log on to Convey in following scenarios:
	- Before work begins on a review update
	- For annual reminders for invited submissions where the authors have not yet submitted work to EM
	- A new author joins an existing team who have not yet submitted work to EM
- In these scenarios Convey is used to generate a link to request authors' declarations and to view the declarations

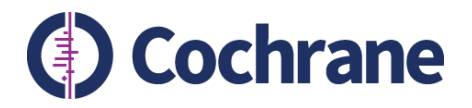

## **Access to Convey**

- Groups may use one Convey account login for whole editorial team
- When your group starts using EM, please let the Support Team know which email address you would prefer to use to access the system
- Your chosen email address will receive an automated message from Do\_Not\_Reply@aamc.org, inviting you to create a Convey account as a Disclosure Manager

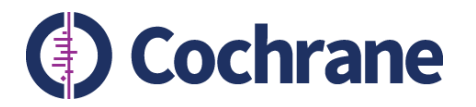

# **Creating a Discloser List in Convey**

- Discloser List created to invite the author team to disclose through Convey
- Step by step instructions in ME guidance on Col Portal
- 1. Log in to Convey and select the Disclosure Manager role

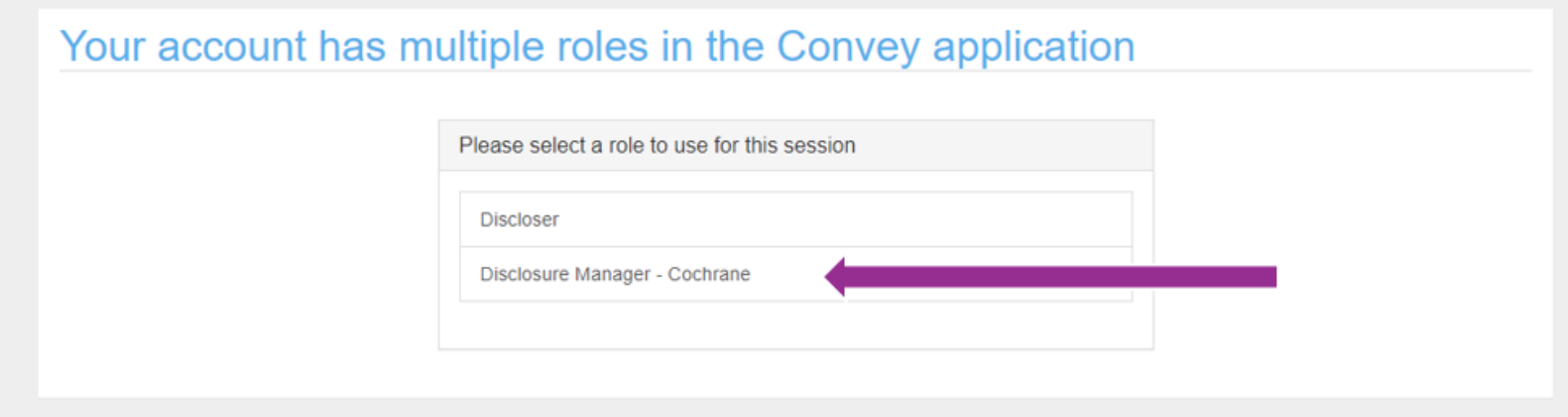

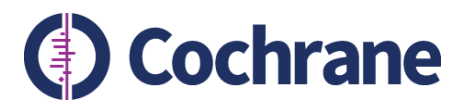

### 2. On the Managing Disclosures screen, select Manage Discloser Lists

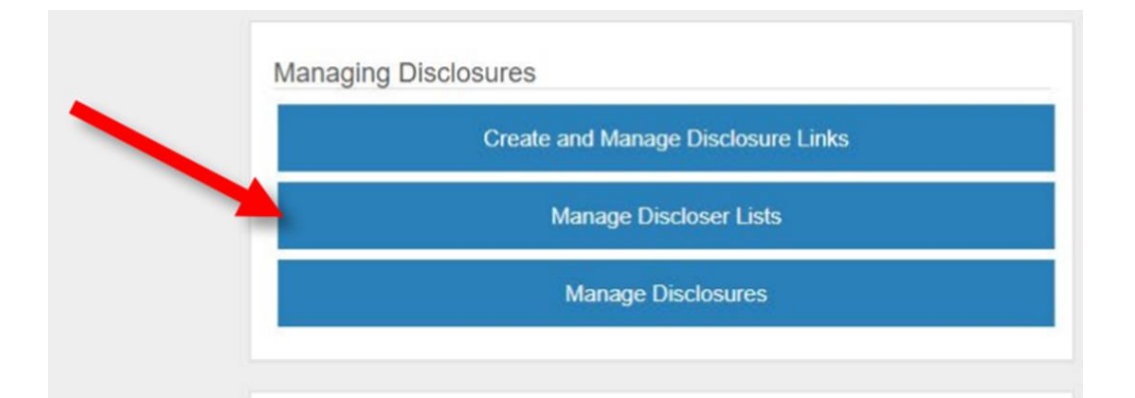

### 3. On the Discloser Lists screen, select Create New List

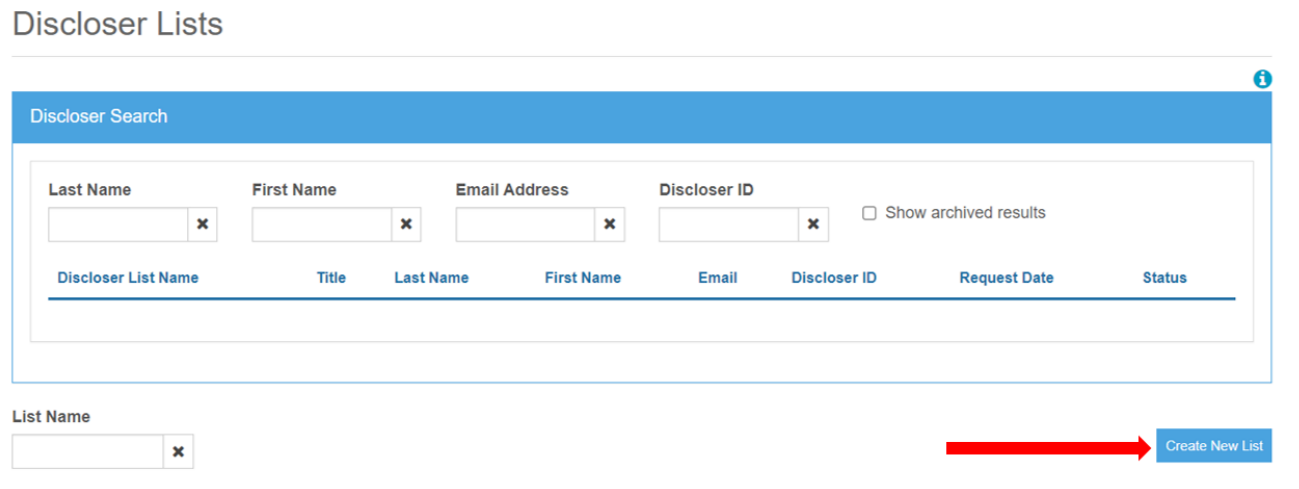

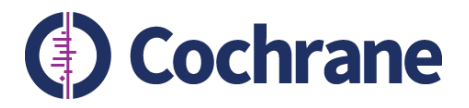

### 4. Create Discloser List

- Enter the review title in the **Disclosure List Name** field
- Enter **Disclosure Purpose** using the following naming conventions:
	- For review updates **Pre-Update-Disclosure**
	- For annual reminders **Annual-Disclosure**
	- Enter your contact details

### Create Discloser List

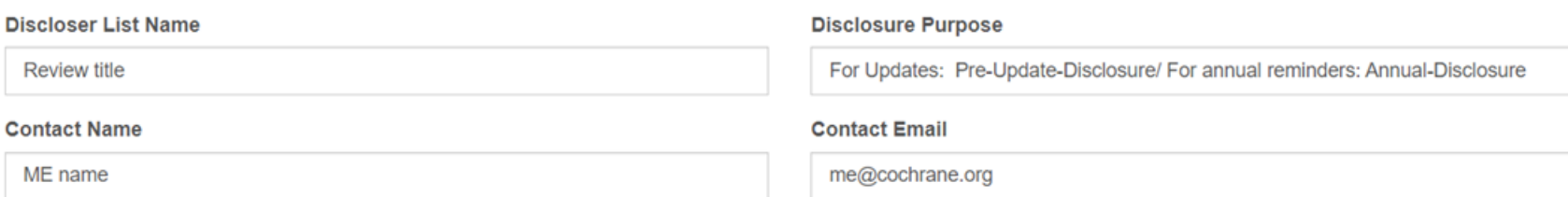

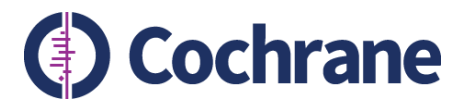

- Description, Activity Start Date, Activity End Date, and Disclosure Submission Deadline Date are optional fields
- Turn on Initial Request and Reminder emails in the 'Automatic Email Distribution' section
- Click on 'Create list'

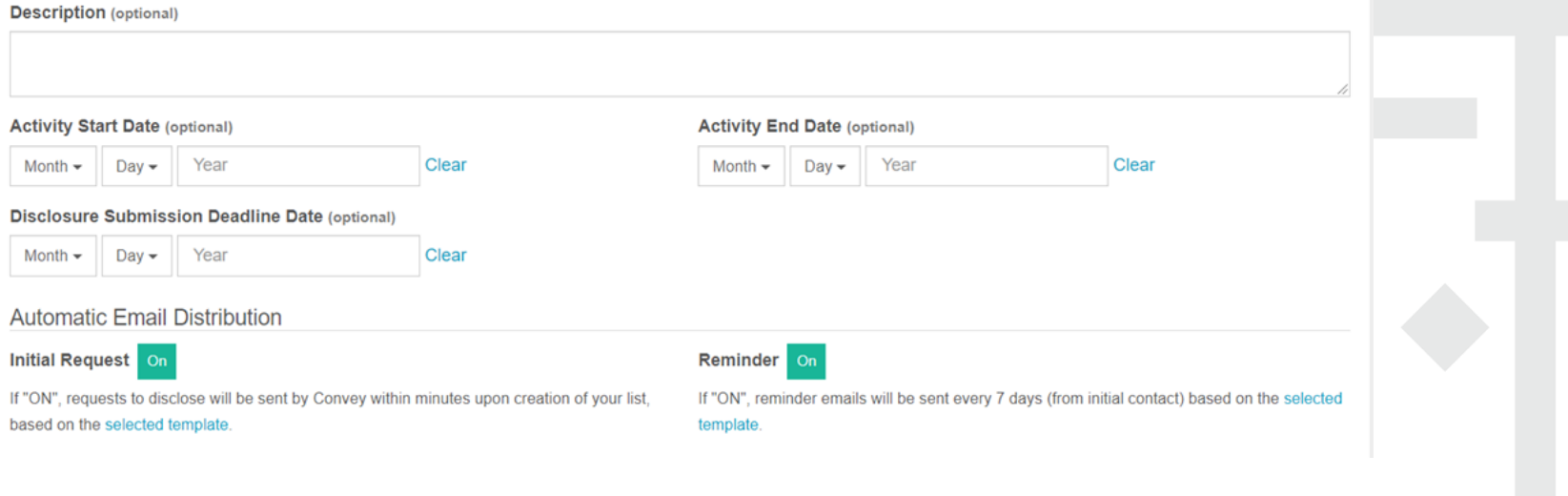

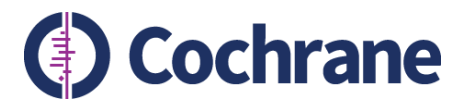

5. On the Manage Disclosers screen, select 'Add' and enter each author's details. Use the author's email as ID. Click on 'Add & Send Request' to trigger emails to authors.

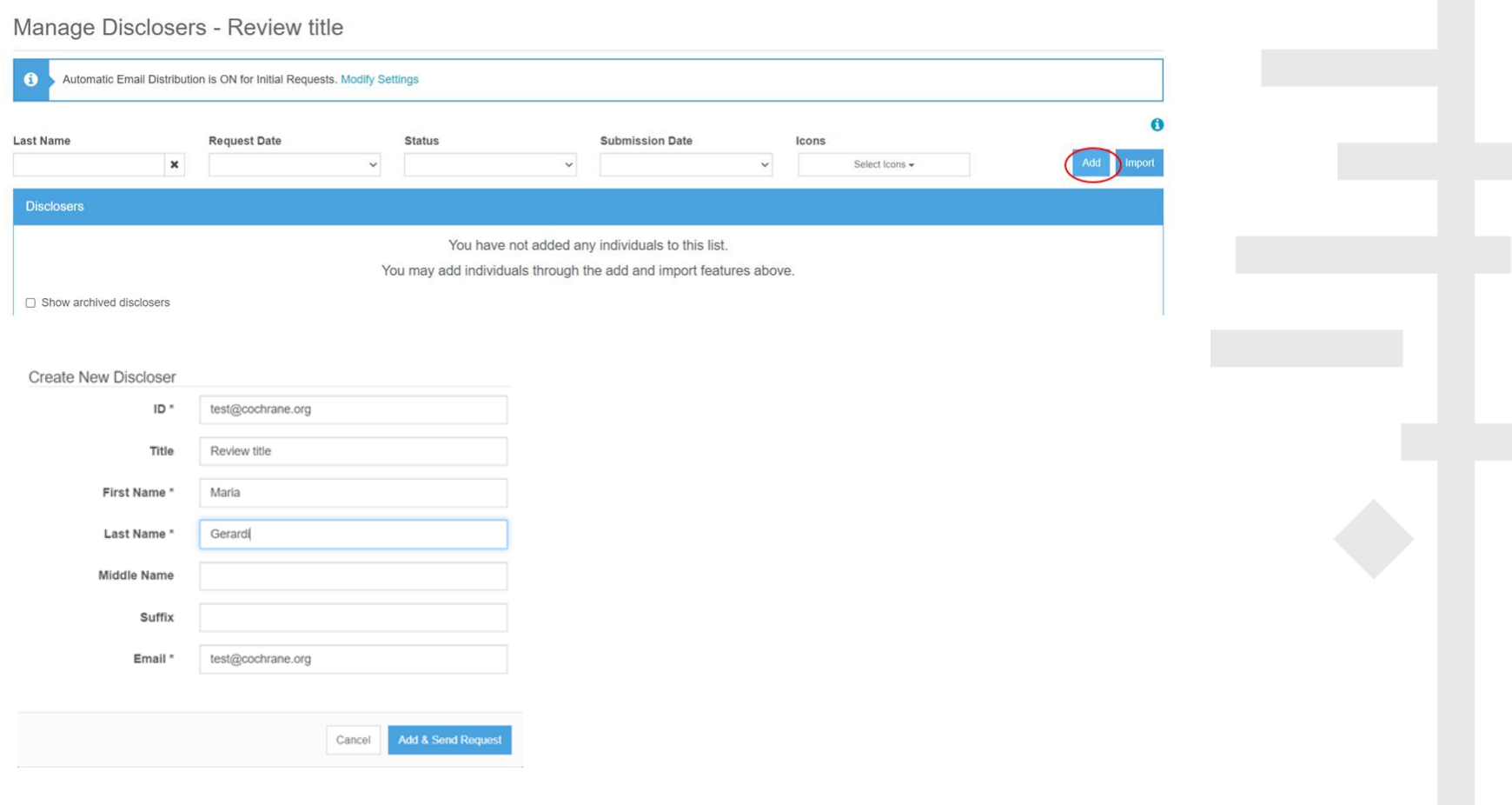

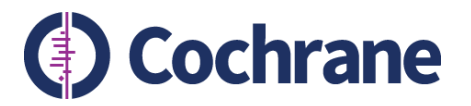

6. Notifications: on the Discloser Lists screen, you can select to receive notifications each time an author completes a disclosure related to this list, or a daily summary of new disclosures.

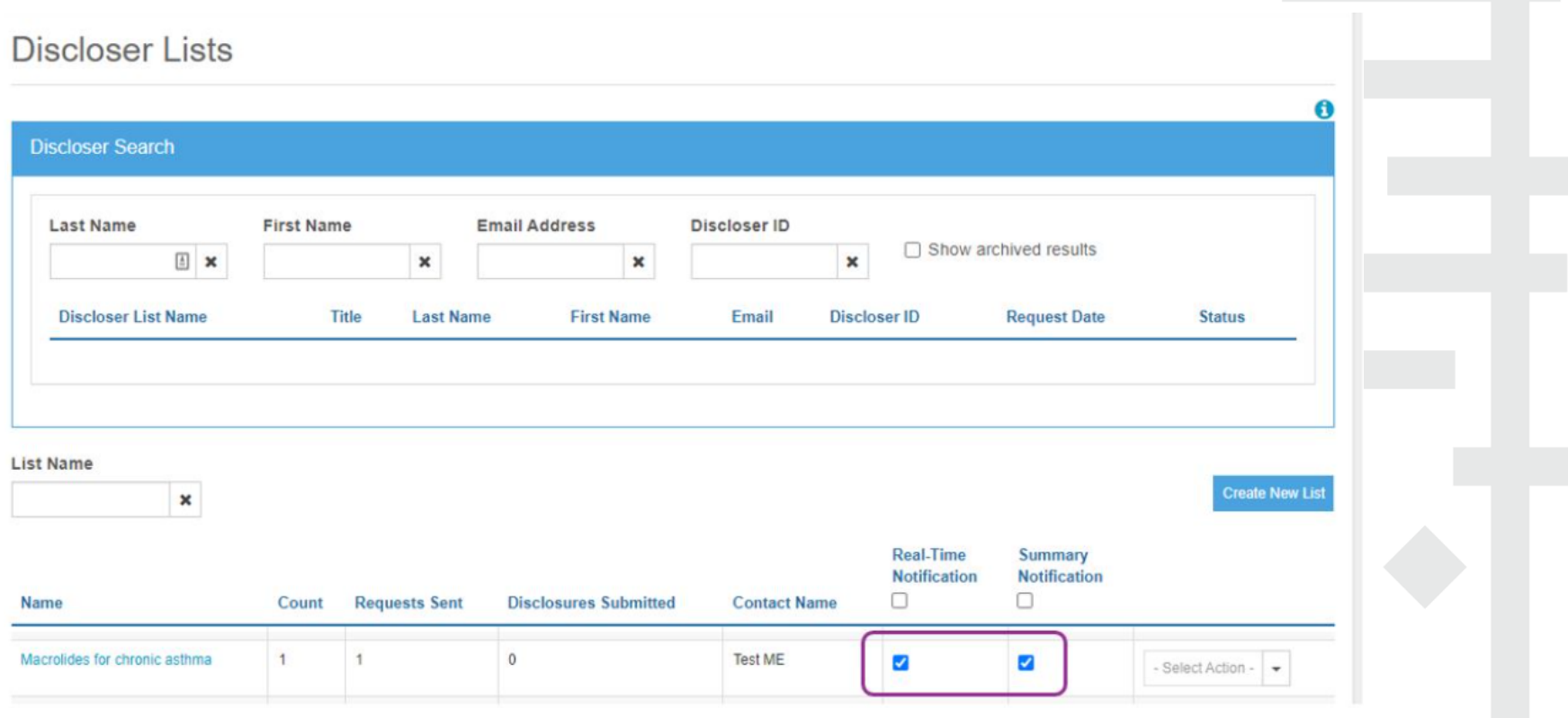

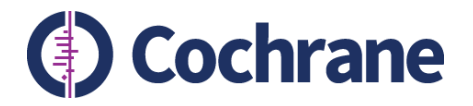

# **Viewing author DoI**

- Log in as 'Disclosure Manager'
- Select 'Manage Disclosers List' and click on the list

Discloser Lists

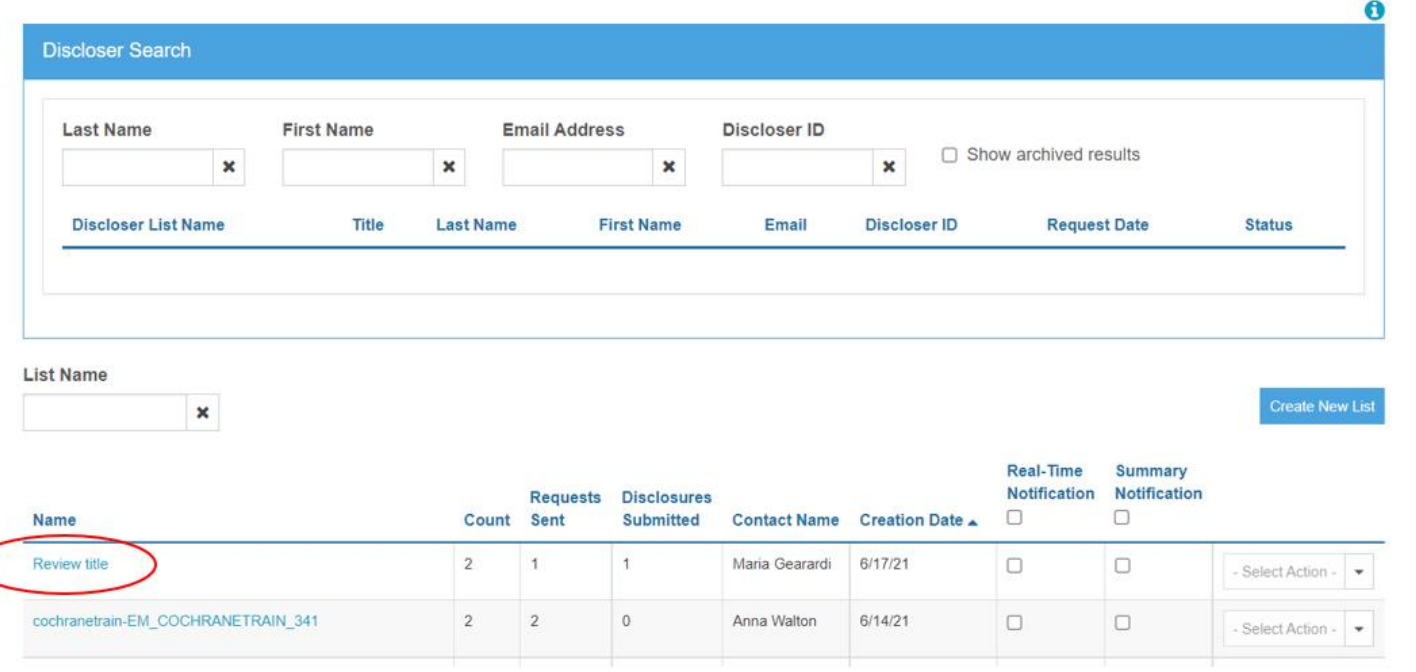

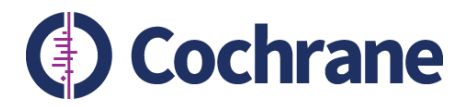

Manage Disclosers - Review title

# **Exporting author DoI**

- Select the relevant authors using the tick boxes on the left-hand side of the screen
- Click on 'Export Disclosures' button

#### 0 Automatic Email Distribution is ON for Initial Requests. Modify Settings 6 **Last Name Request Date Status Submission Date Icons**  $\pmb{\times}$  $\checkmark$  $\checkmark$ Select Icons -**Import**  $\checkmark$ Disclosers 2 xport Disclosures **Send Email**  $\overline{\mathcal{L}}$ Title **Last Name First Name Email** ID **Request Date Status** Icons п **Review title** Gerardi Maria  $6/17/21$ Submitted  $\overline{a}$ mgerardi@cochrane.org mgerardi@cochrane.org Select Action - $6/17/21$ Ø Gonthier Ursula ugonthier@cochrane.org ugonthier@cochrane.org Not Started Select Action -□ Show archived disclosers

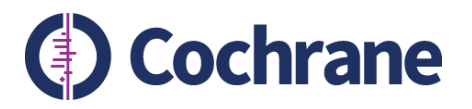

## Select 'Disclosure with Supporting Documents' and click 'Export'. Download the report

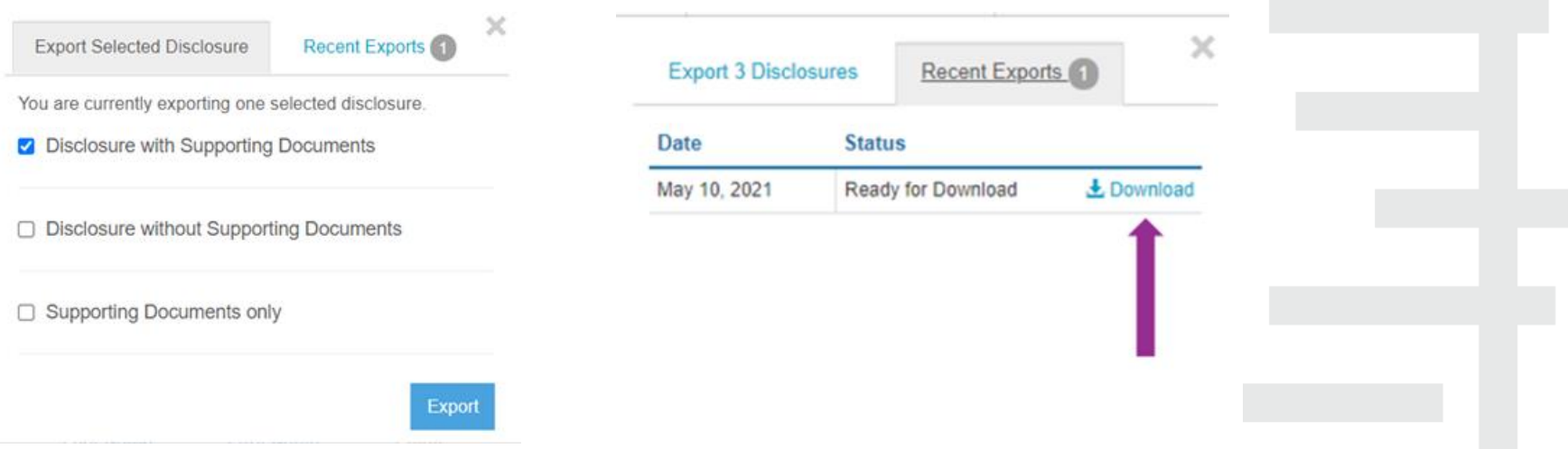

- You can add these as attachments to the File Inventory on the relevant review in Editorial Manager
- When the update is submitted to Editorial Manager the authors will automatically be requested to submit their DoI, which will be visible in Editorial Manager directly

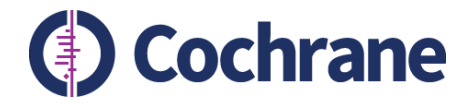

## **Resources and support**

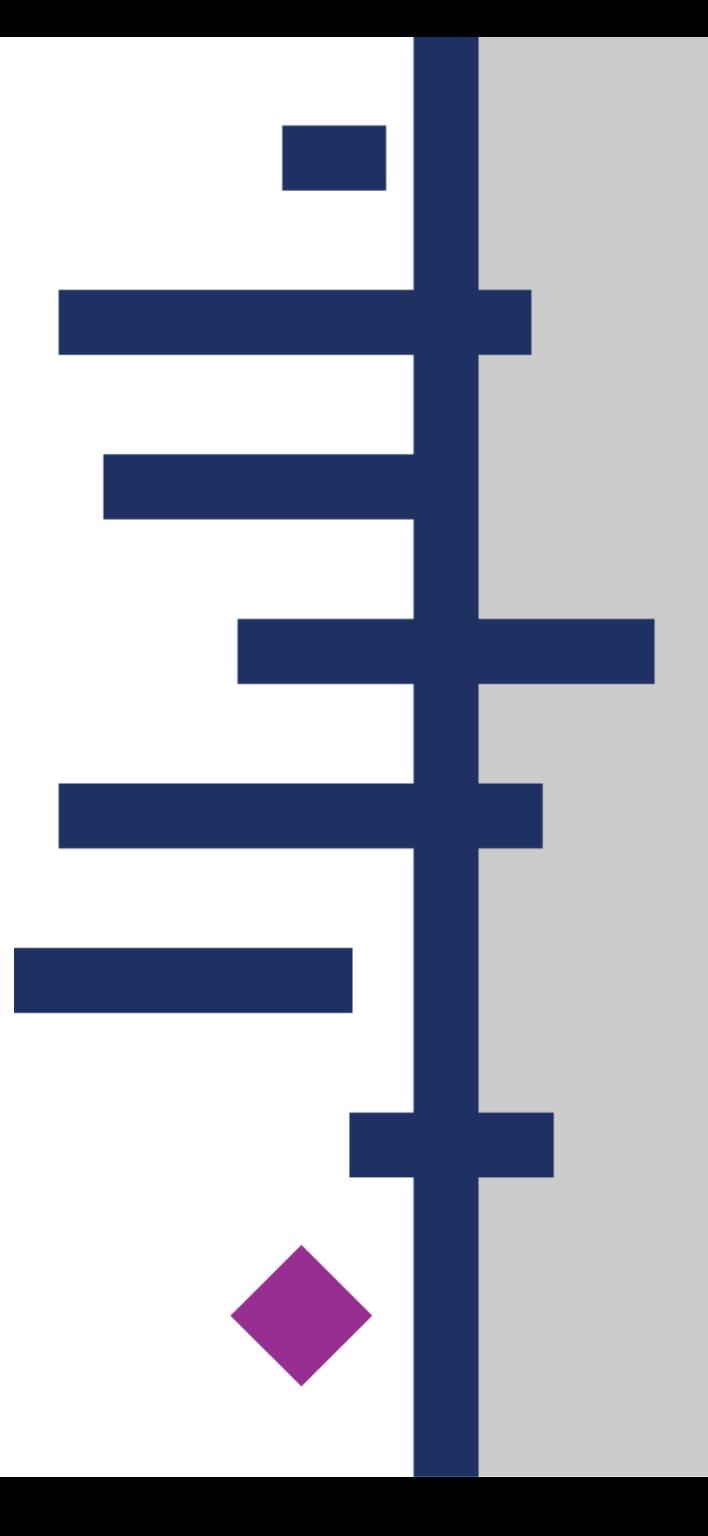

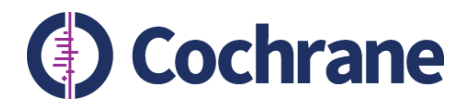

# **Support and resources**

- Guidance for Managing Editors CoI portal
	- [https://training.cochrane.org/online-learning/policies/coi](https://training.cochrane.org/online-learning/policies/coi-policy/guidance-mes-doi-forms-convey#Section%205)policy/guidance-mes-doi-forms-convey#Section%205
- Queries about guidance/Convey/EM Support Team
	- [support@cochrane.org](mailto:support@cochrane.org)
- Queries about author CoI/policy Research Integrity team
	- Referral form [https://training.cochrane.org/online-learning/editorial](https://training.cochrane.org/online-learning/editorial-policies/coi-policy/referrals-conflict-interest-panel)policies/coi-policy/referrals-conflict-interest-panel
	- colarbiter@cochrane.org

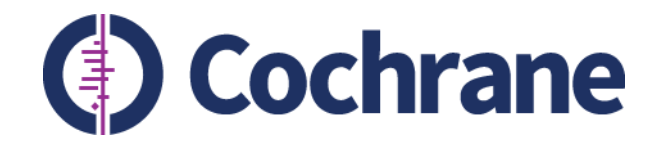

# **Thank you**

# **Questions?**

**Trusted evidence. Informed decisions. Better health.**

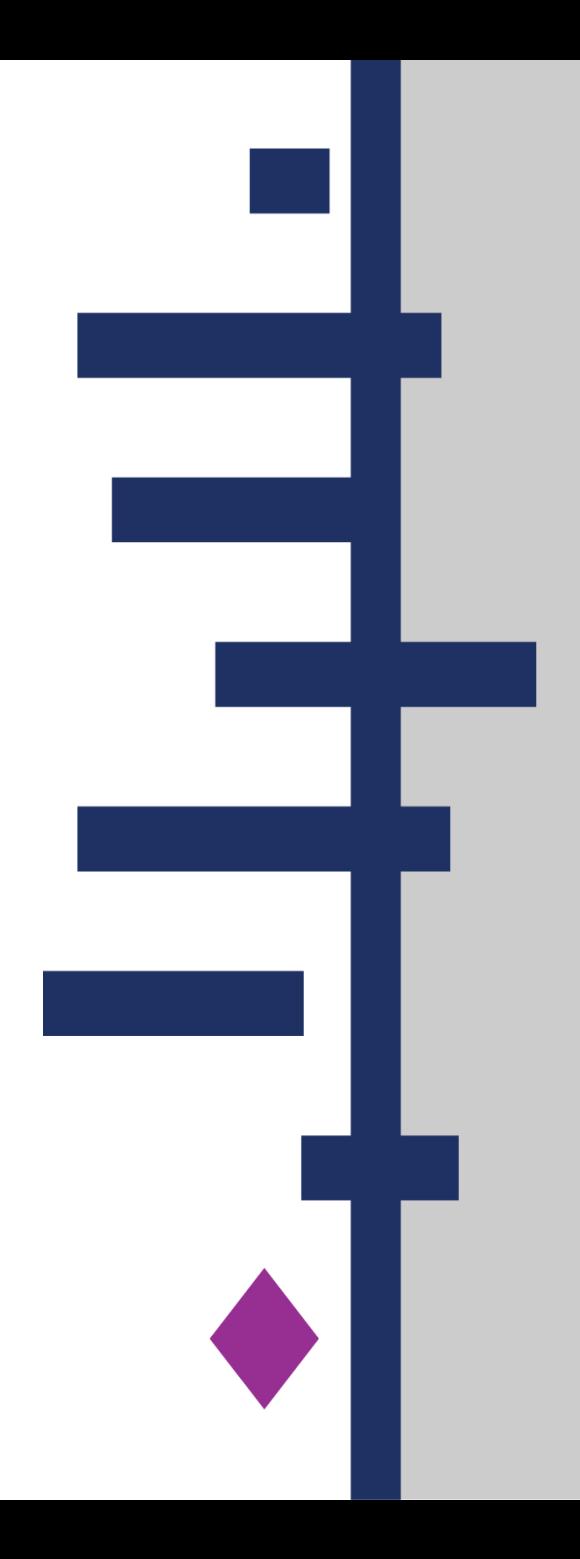